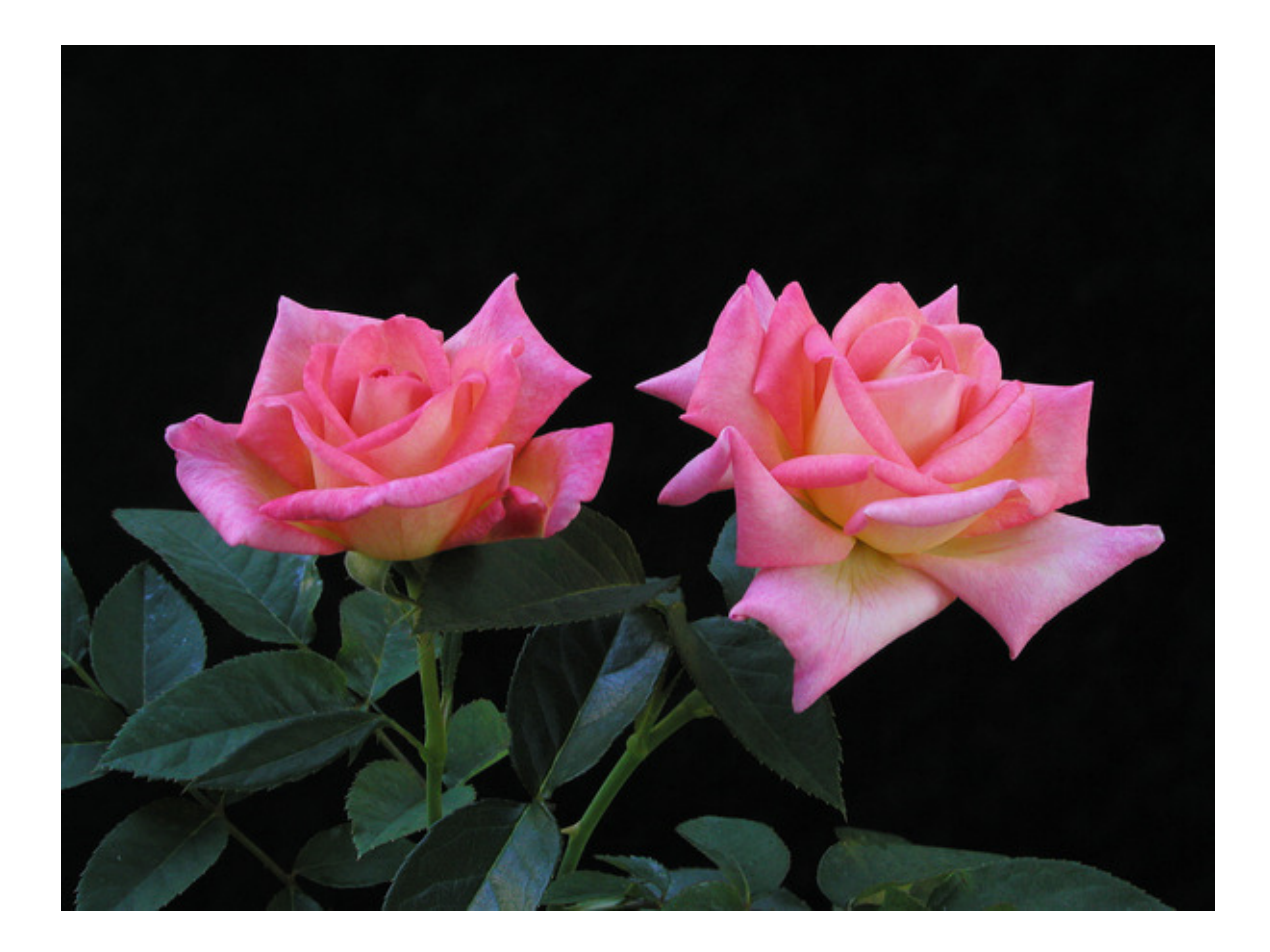

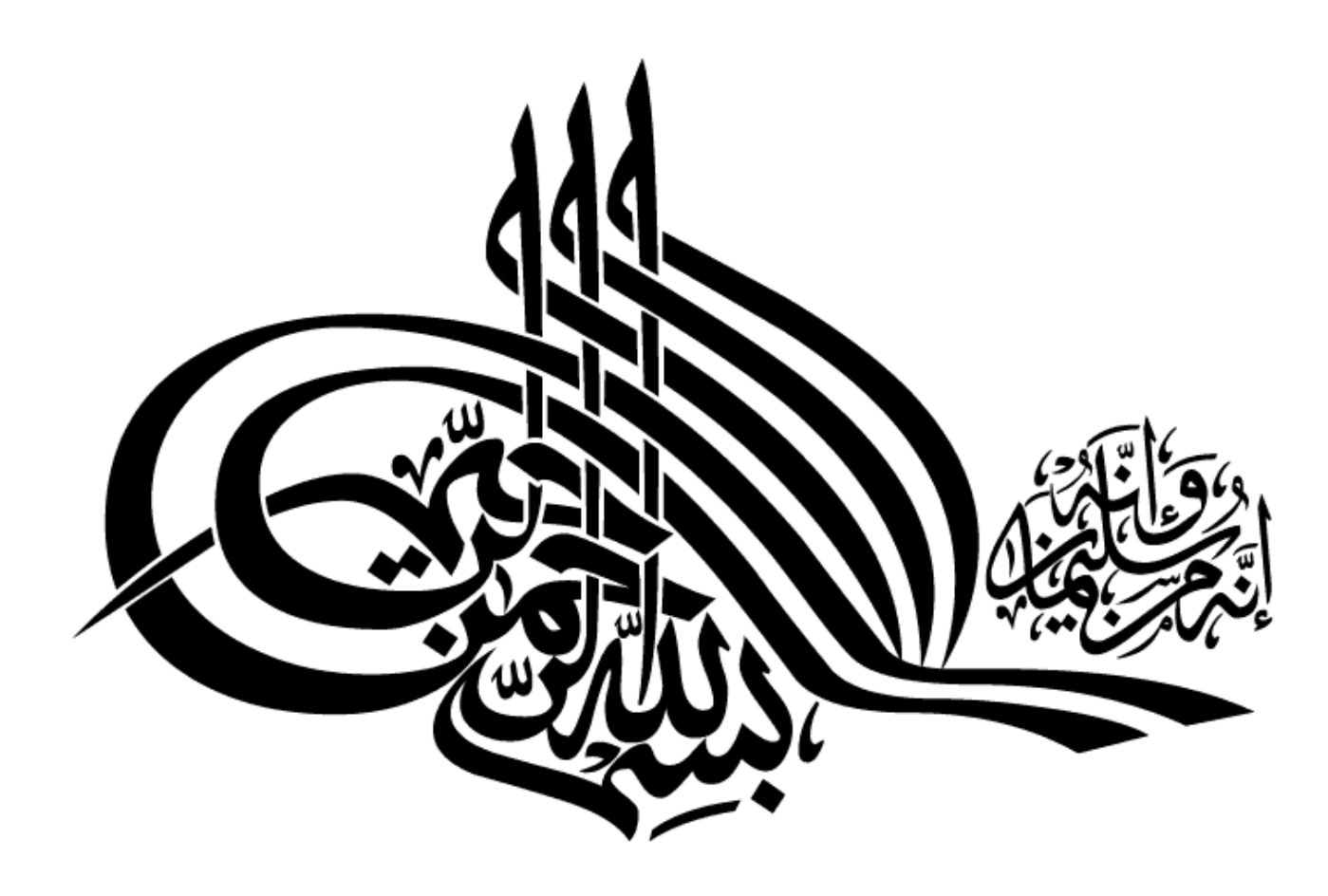

ادامه فصل 3:

آشنايي با نرم افزار 4.5 Canoco

## **Welcome**

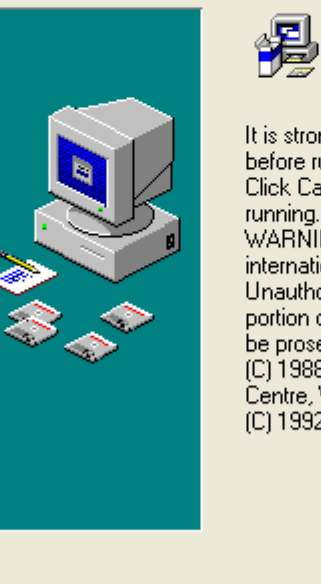

Welcome to Canoco for Windows 4.5 installation program. This program will install Canoco for Windows 4.5 on your computer.

lx

ongly recommended that you exit all Windows programs running this Setup Program. ancel to quit Setup and close any programs you have . Click Next to continue with the Setup program . ING: This program is protected by copyright law and . tional treaties. orized reproduction or distribution of this program, or any of it, may result in severe civil and criminal penalties, and will secuted to the maximum extent possible under law. 8-2002, Biometris, Wageningen University and Research Wageningen, the Netherlands  $N$ ext > Cancel

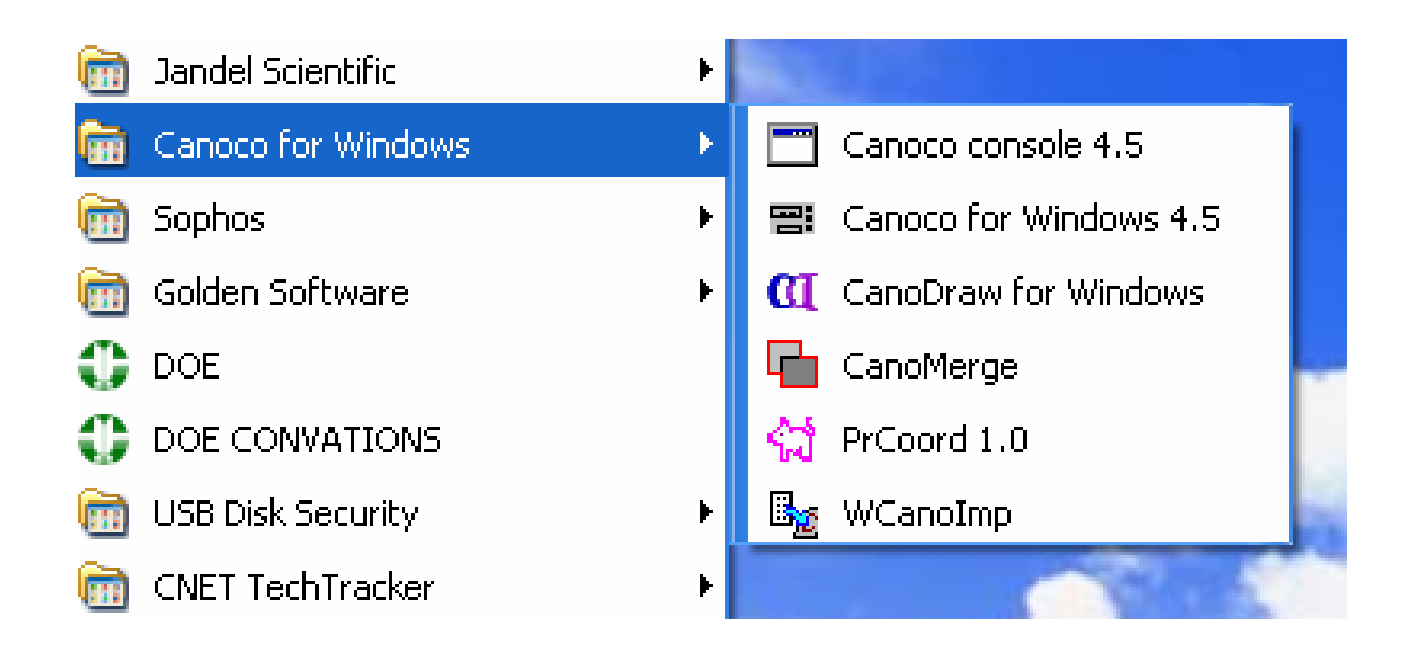

## **B**<sub>25</sub> WCanolmp HOW TO USE THIS PROGRAM 1) In your spreadsheet: \* Copy your data table to the Clipboard \* any labels must be in Row 1 / Column 1 2) Confirm the options below and Save OPTIONS Each column is a Sample  $|\overline{\mathbf{v}}|$ Generate labels for: □ Samples (Samp0001 Samp0002 etc.) □ Species / Env. Variables (Var0001 Var0002 etc.) **▽** Save in Condensed Format Save Exit Help

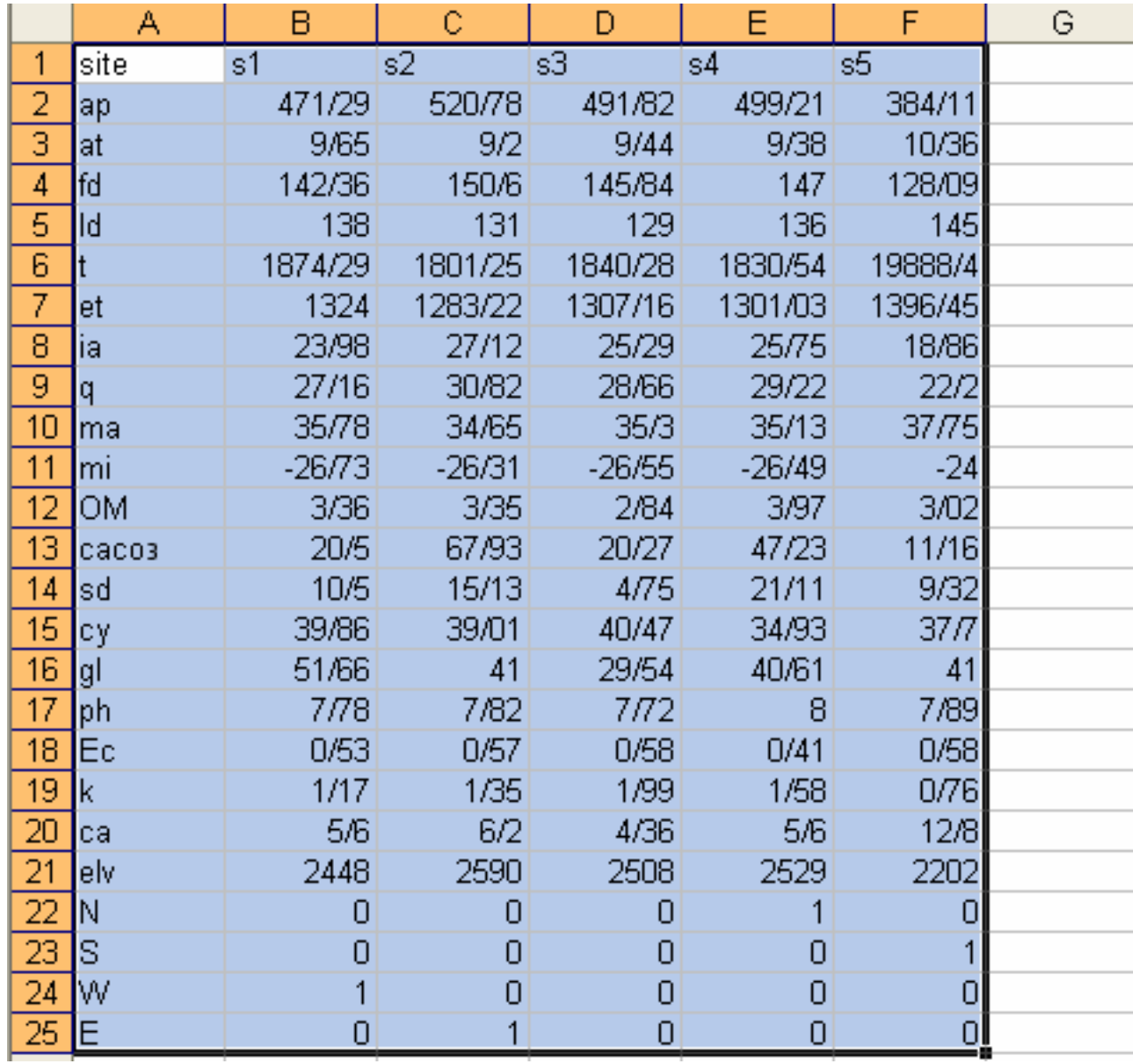

## 퍰 Canoco for Windows

File Edit Search Project Window Help

**Tip of the Day** 

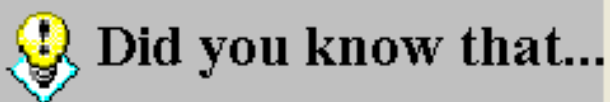

If you want to print the contents of the analysis log,<br>some lines from the CANOCO output are too long to fit into the page width. To get a complete printout, select<br>the Landscape page orientation in the File / Print setup dialog box.

 $\overline{\mathsf{M}}$  Show tips at startup

Next Tip

Close

 $\overline{\mathsf{x}}$ 

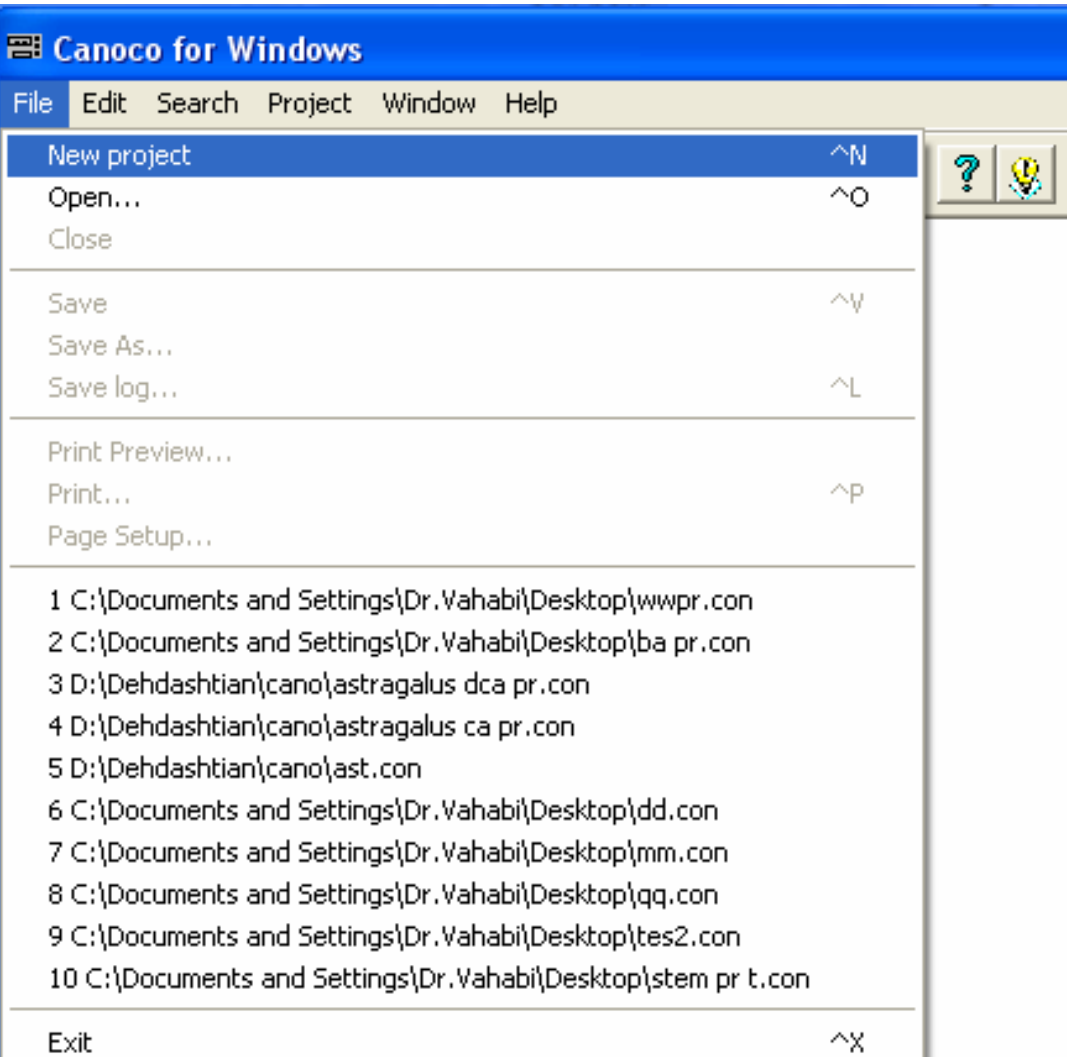

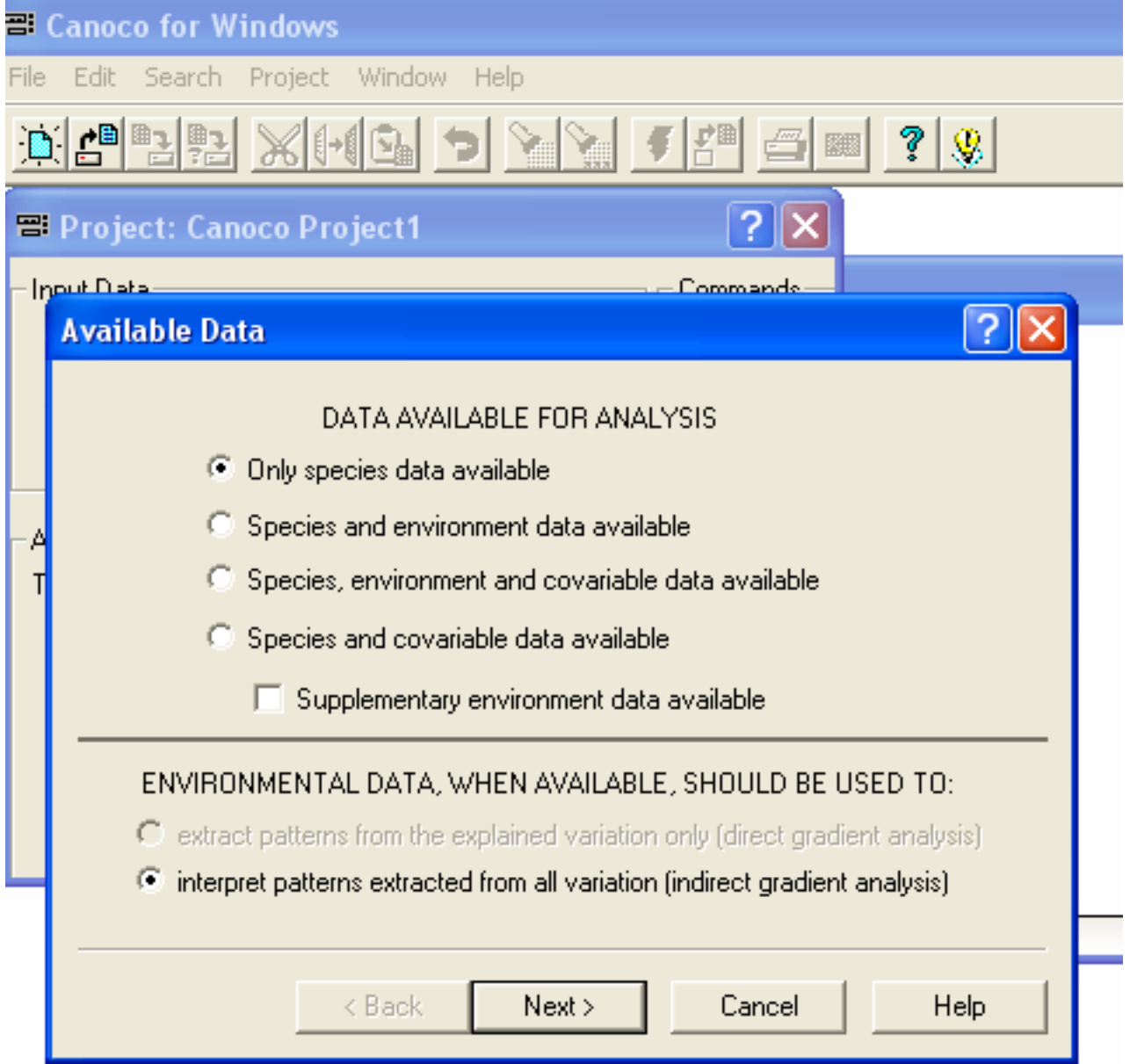

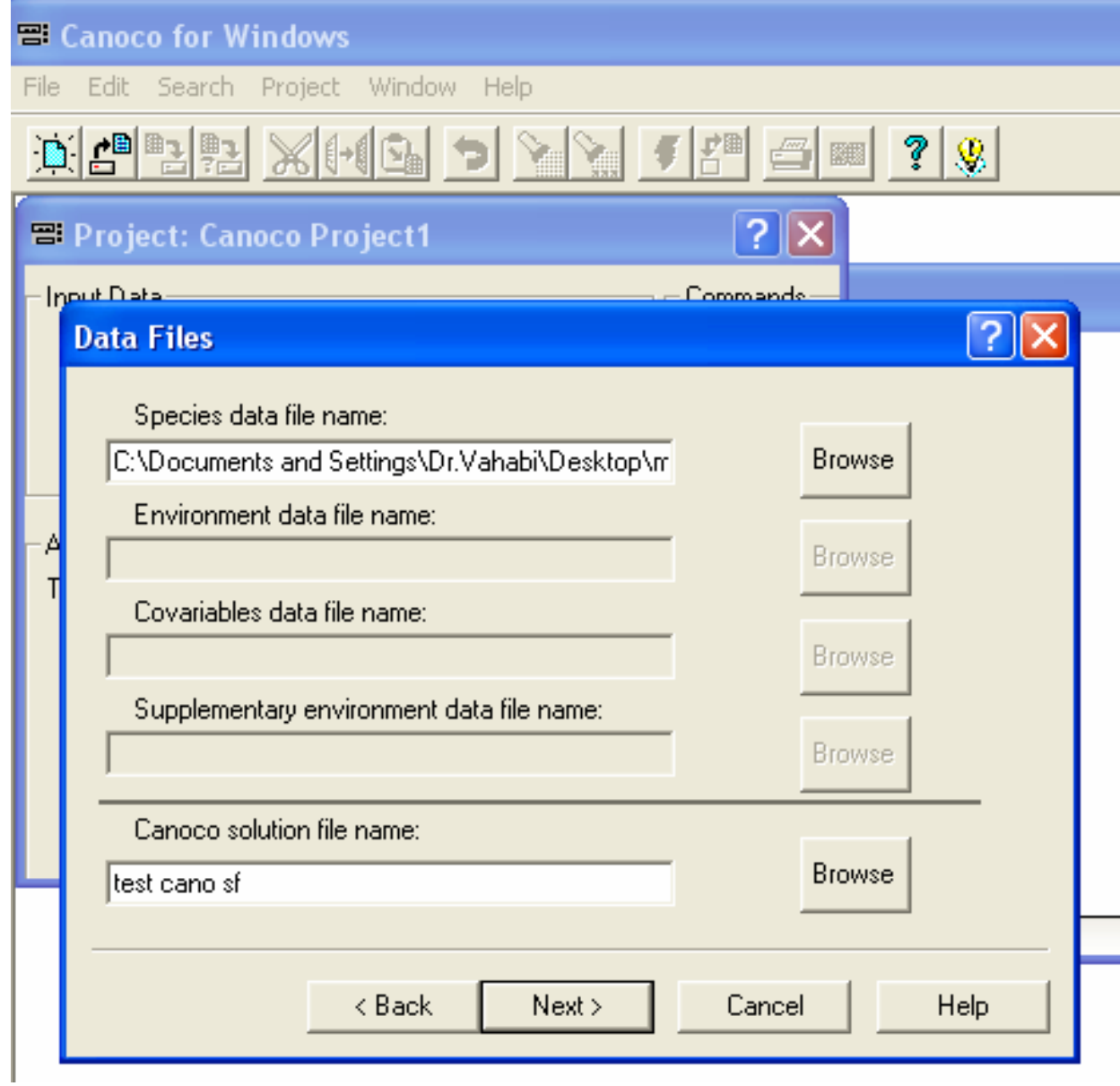

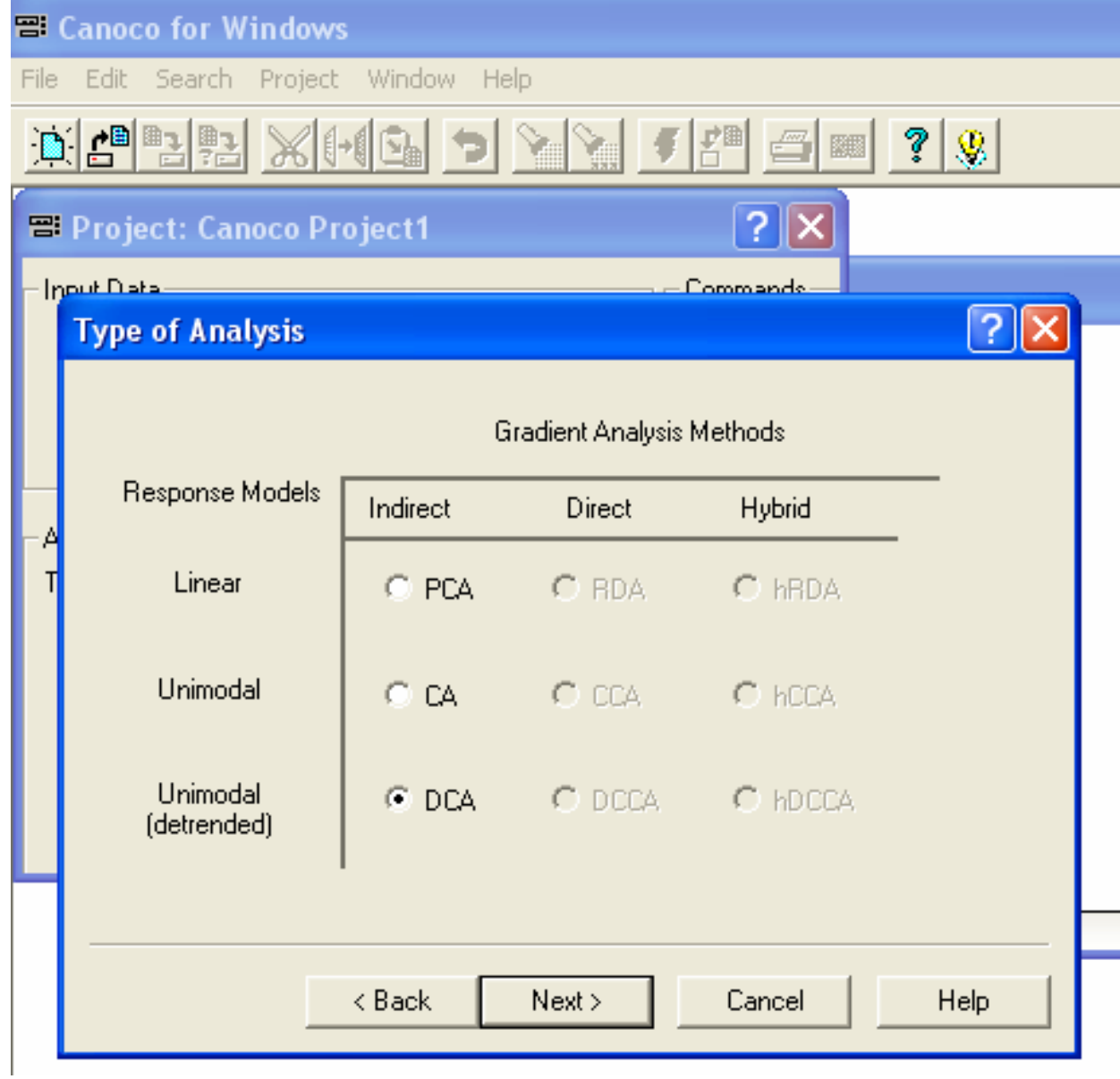

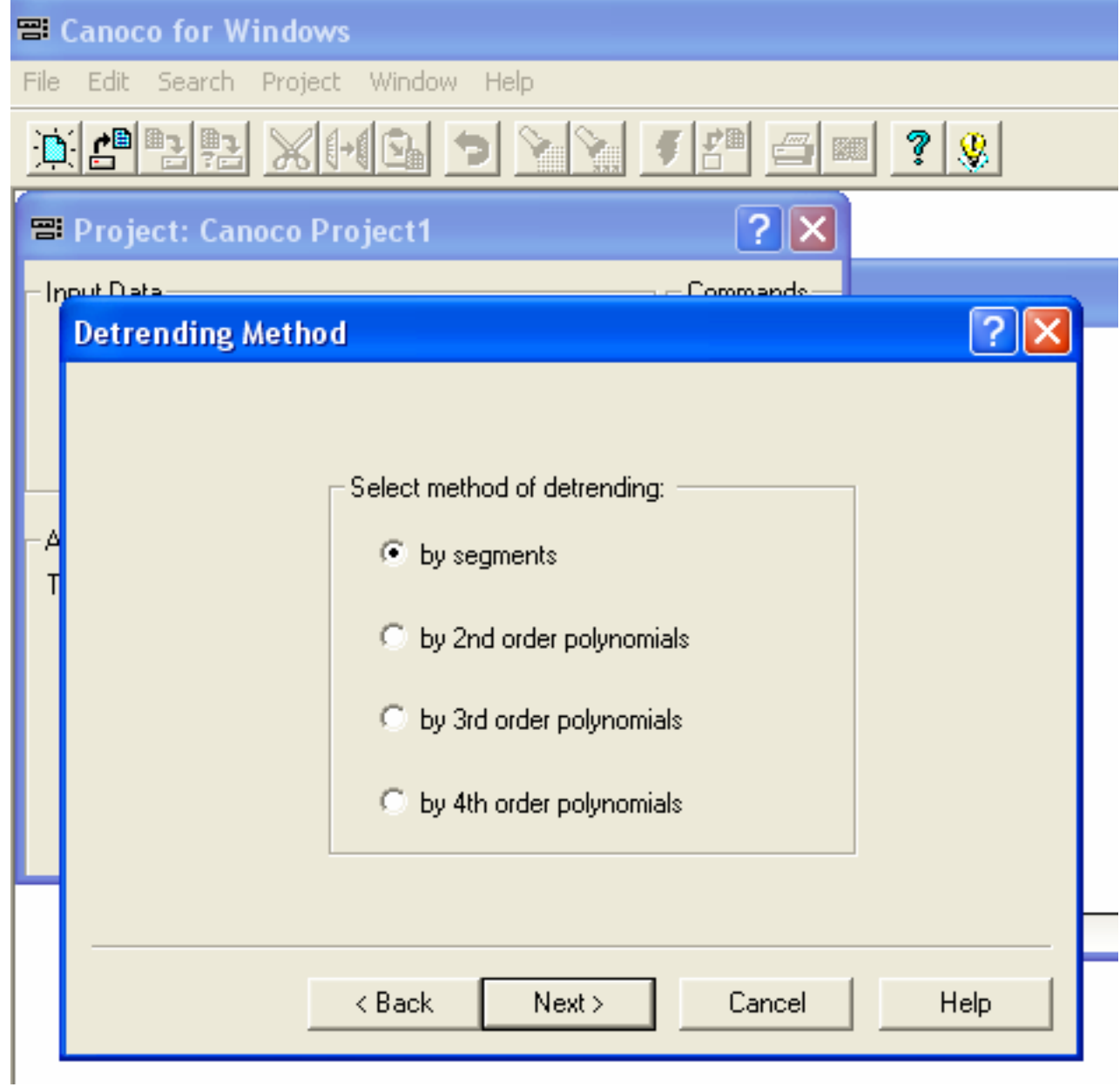

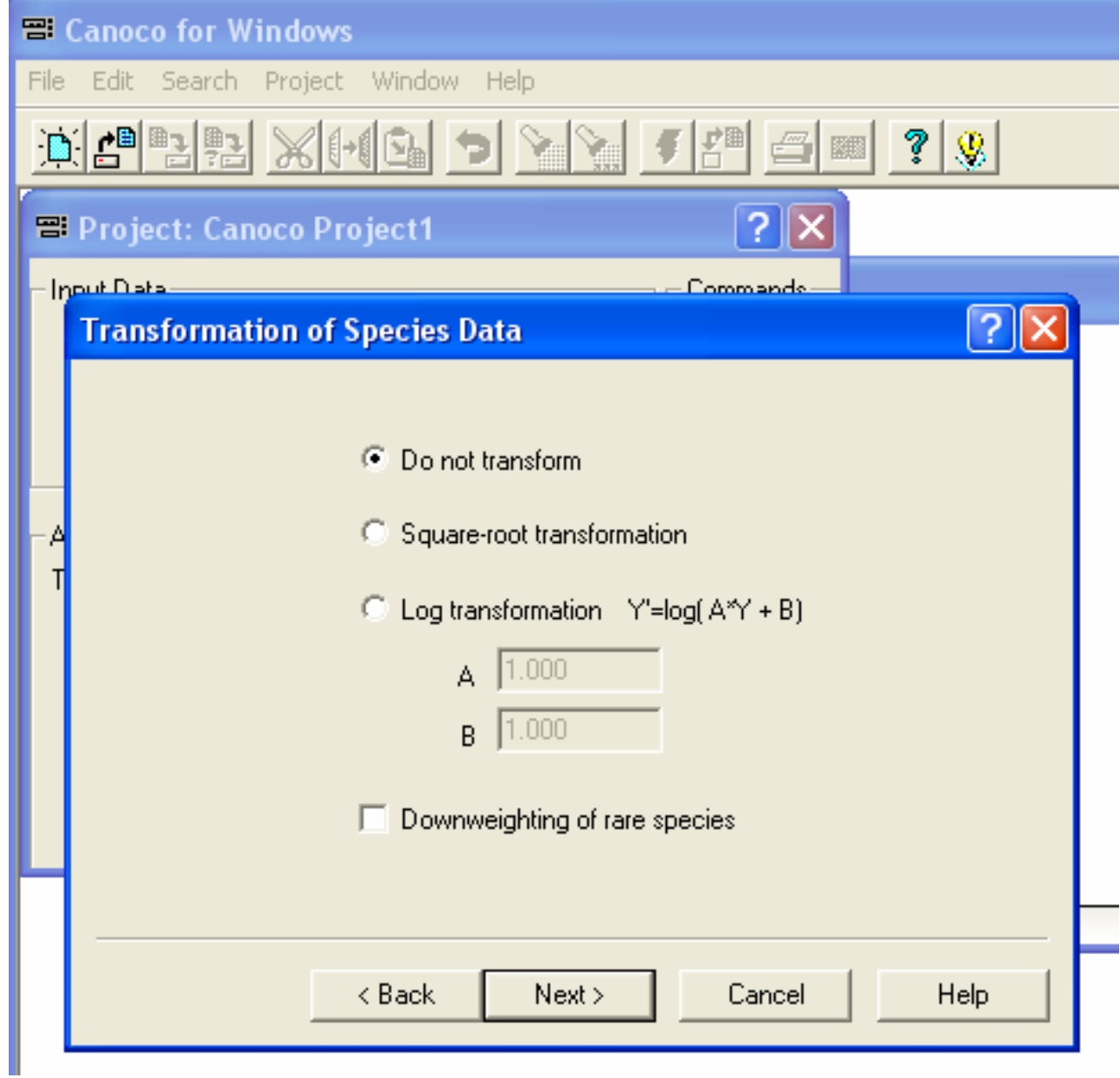

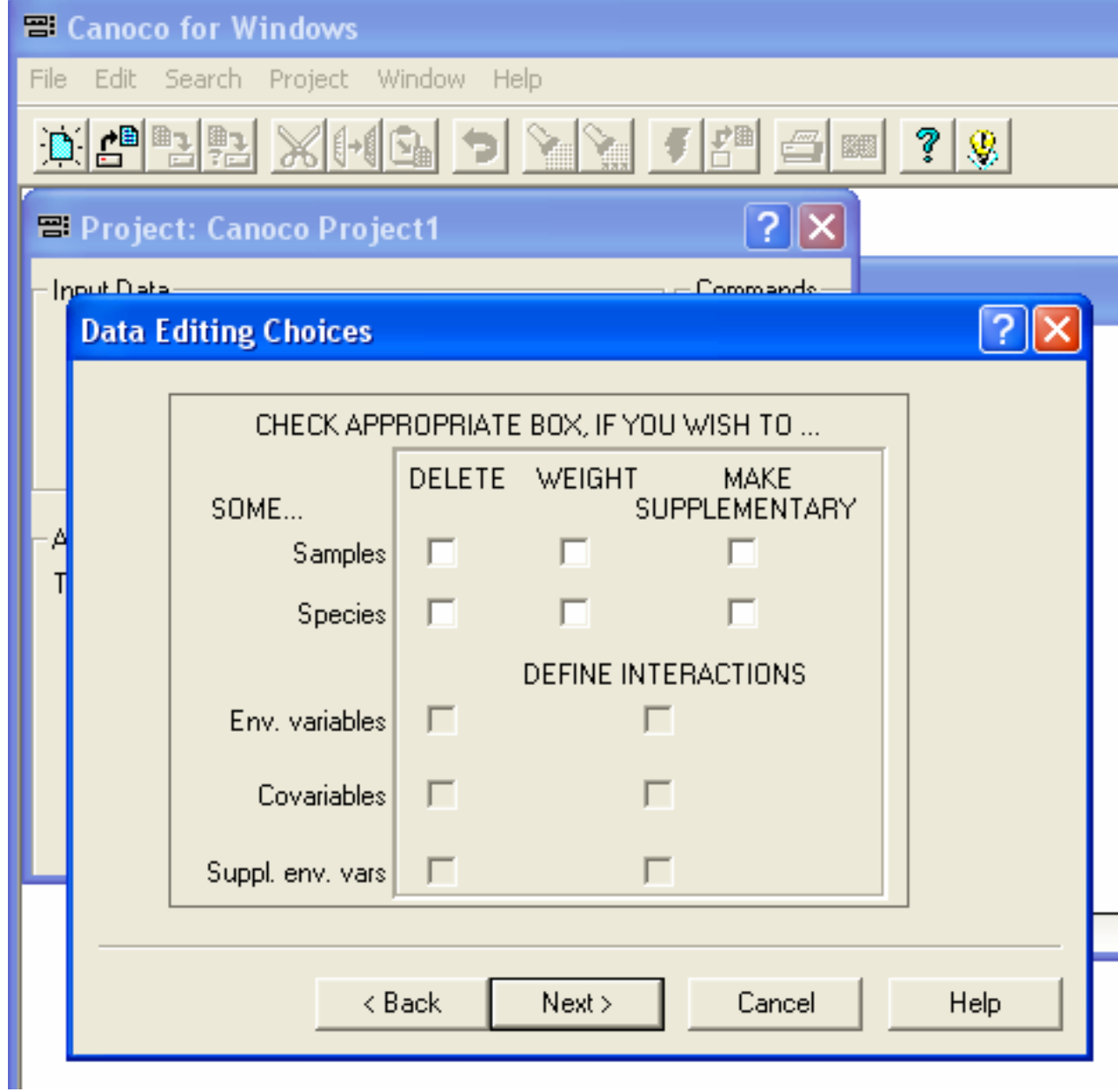

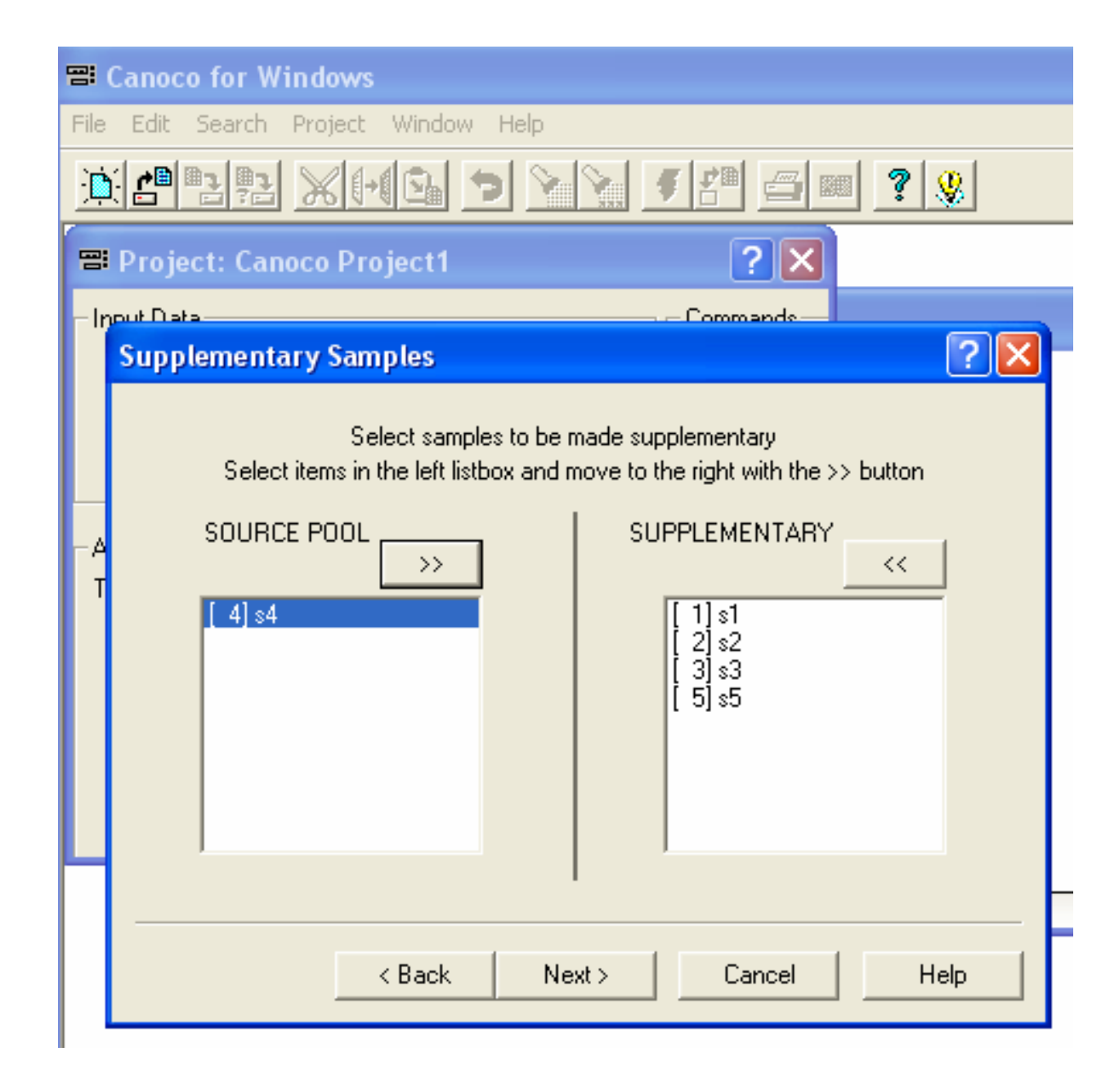

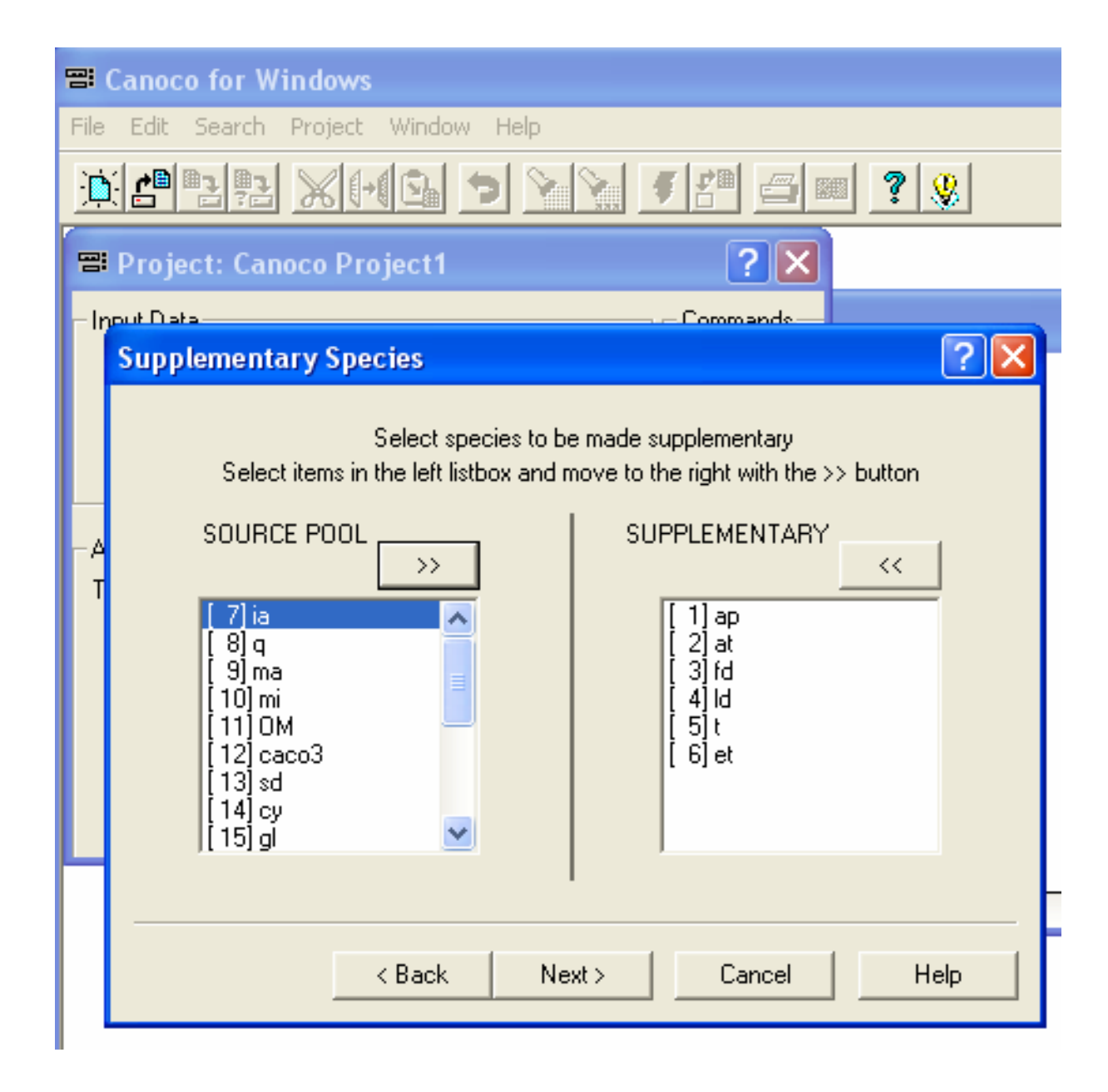

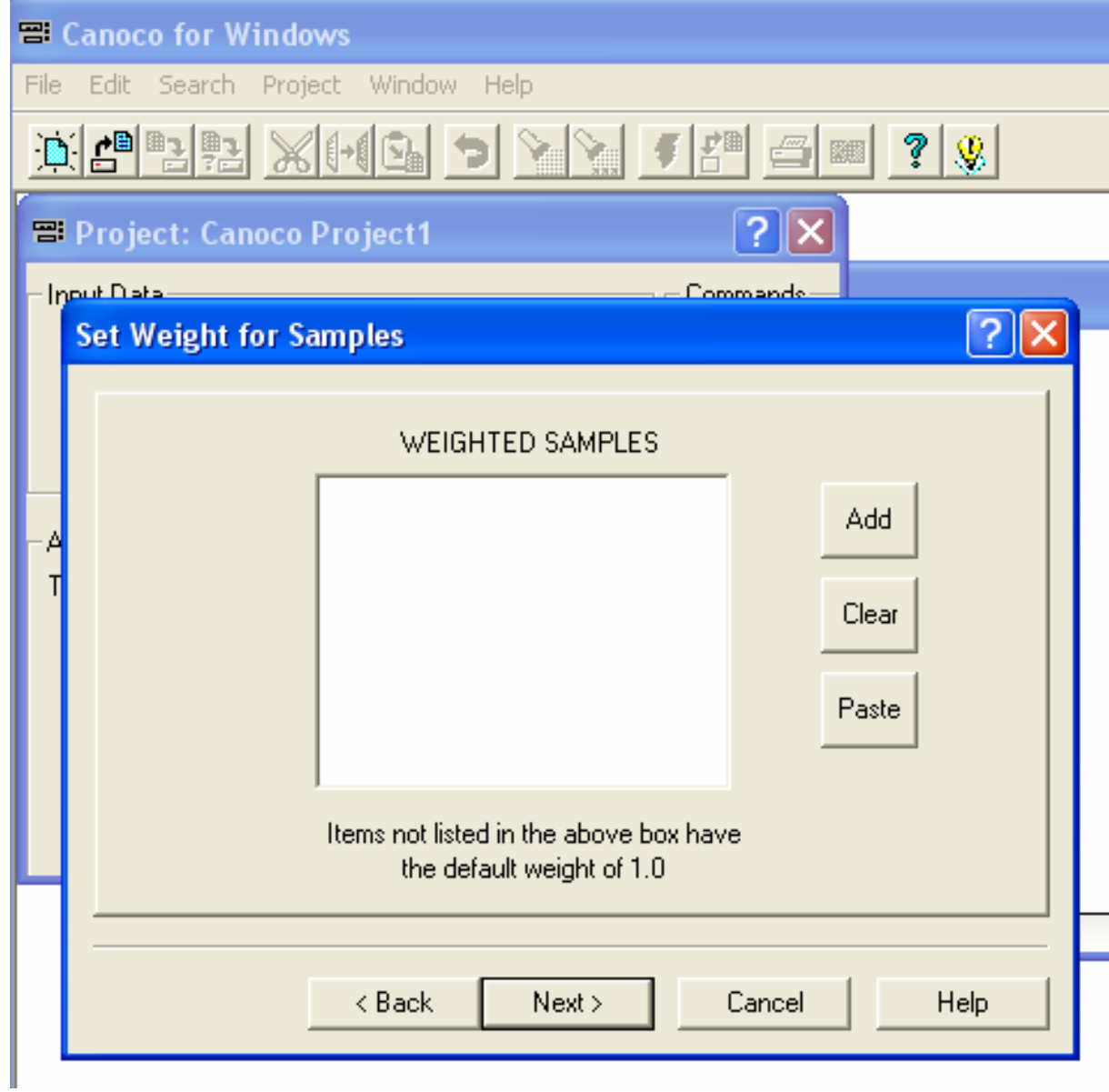

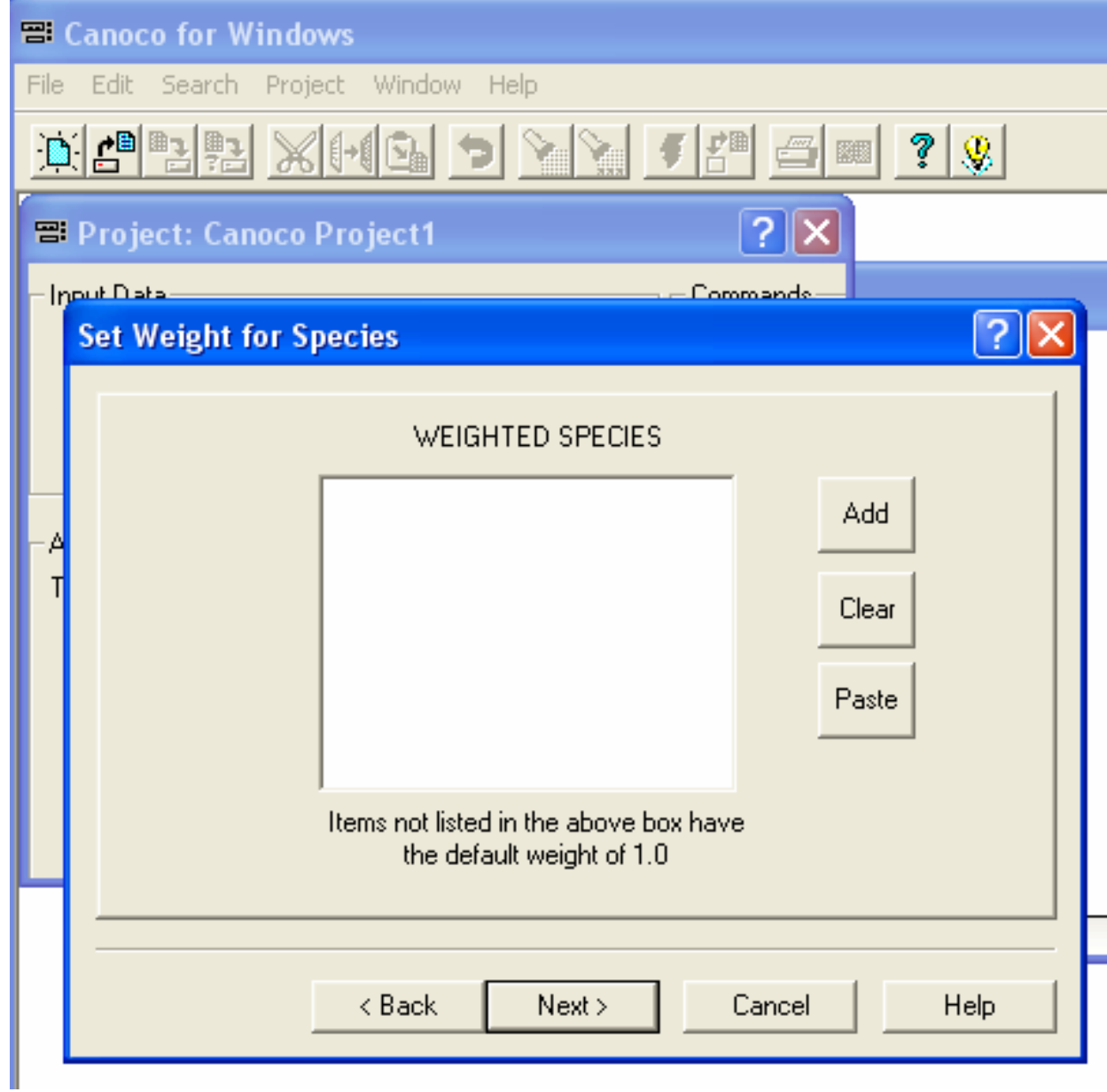

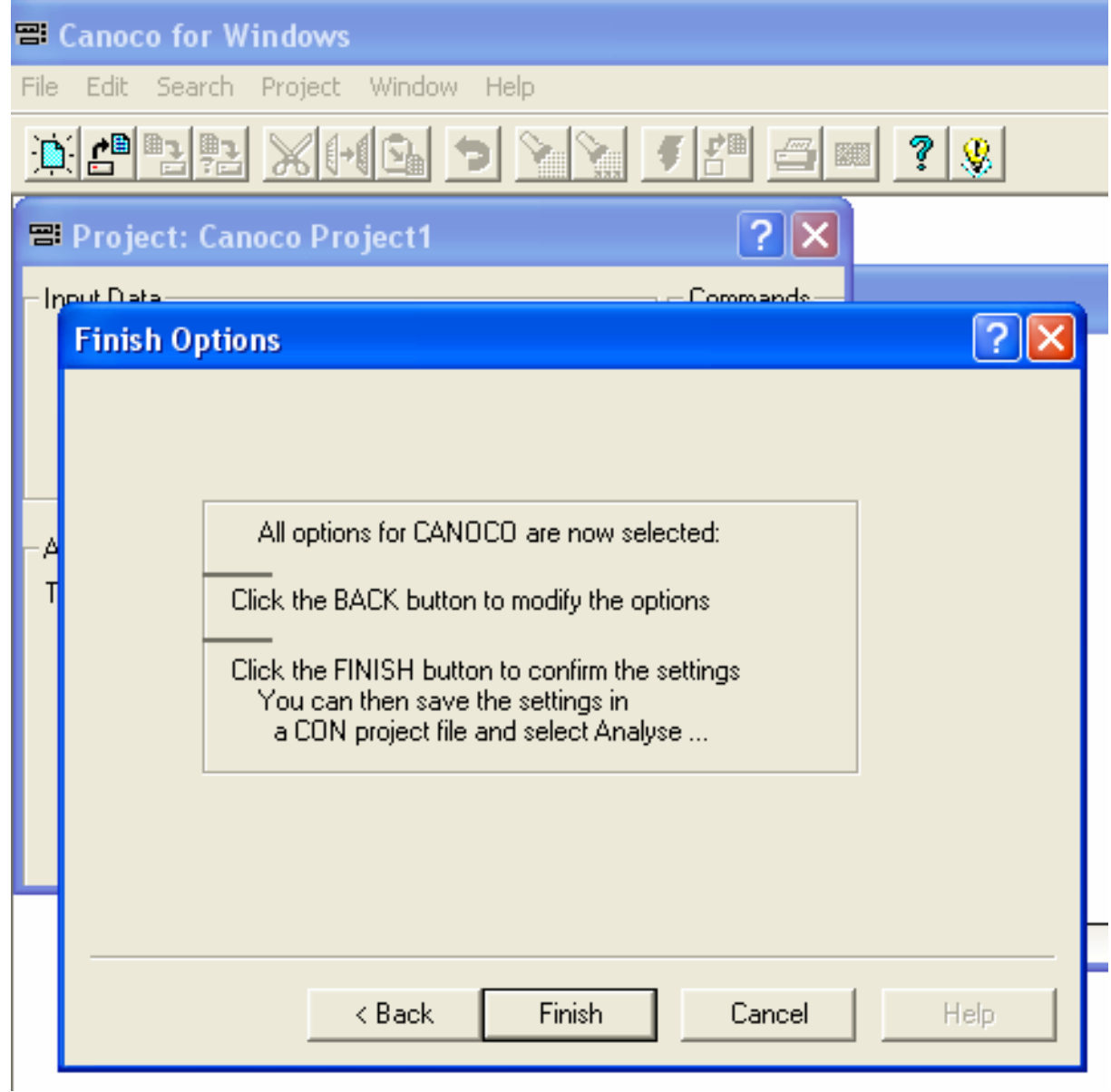

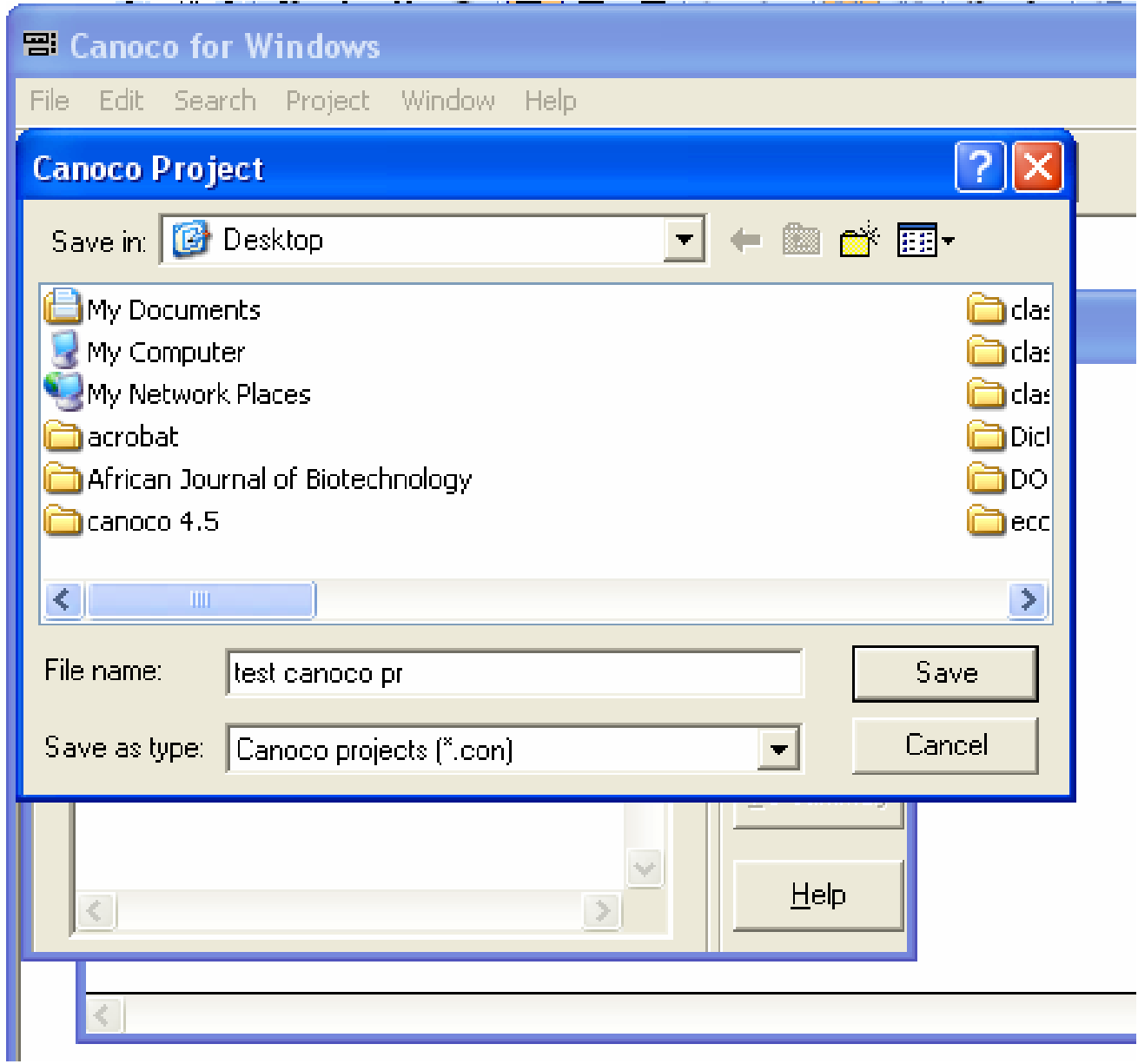

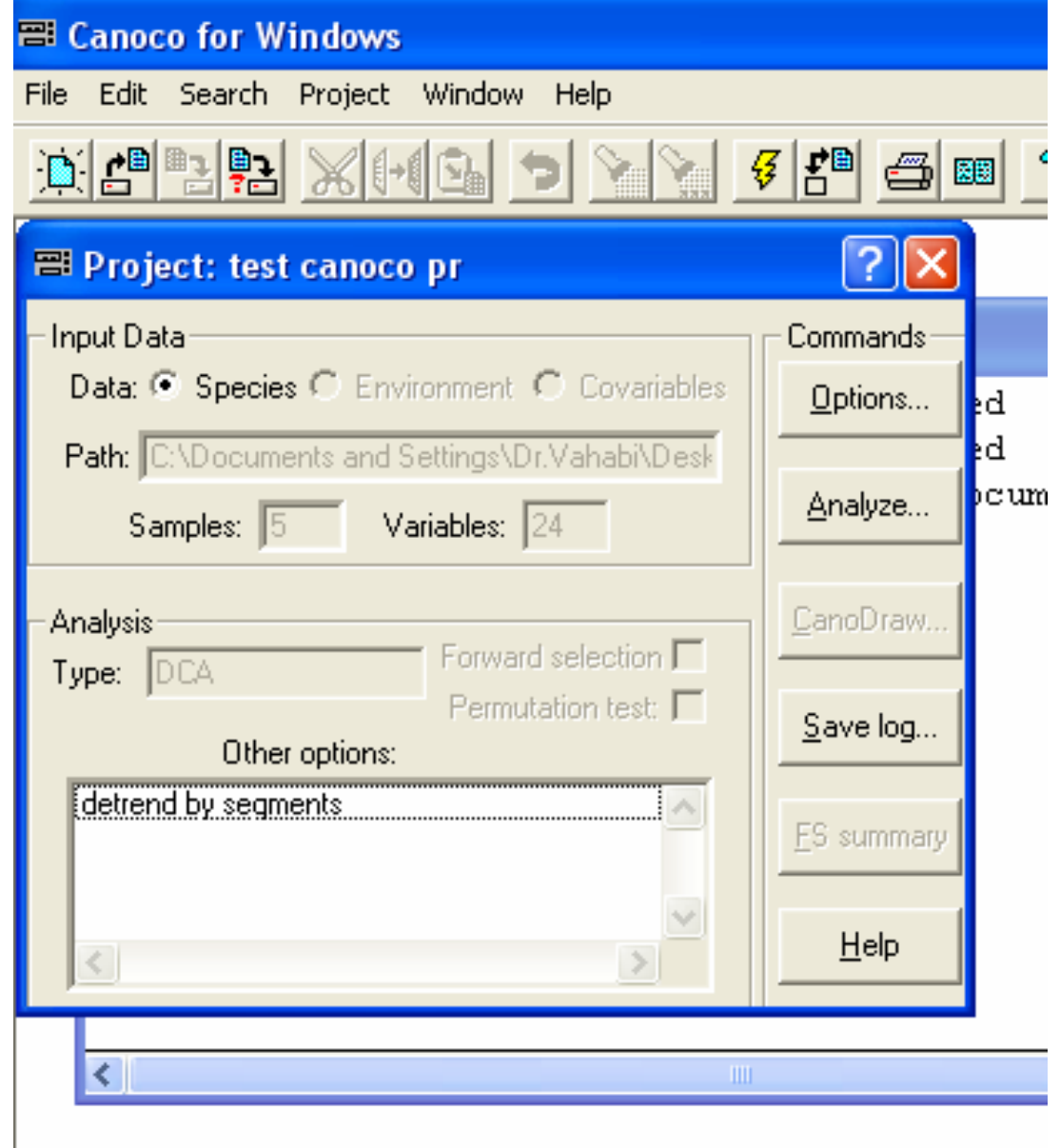

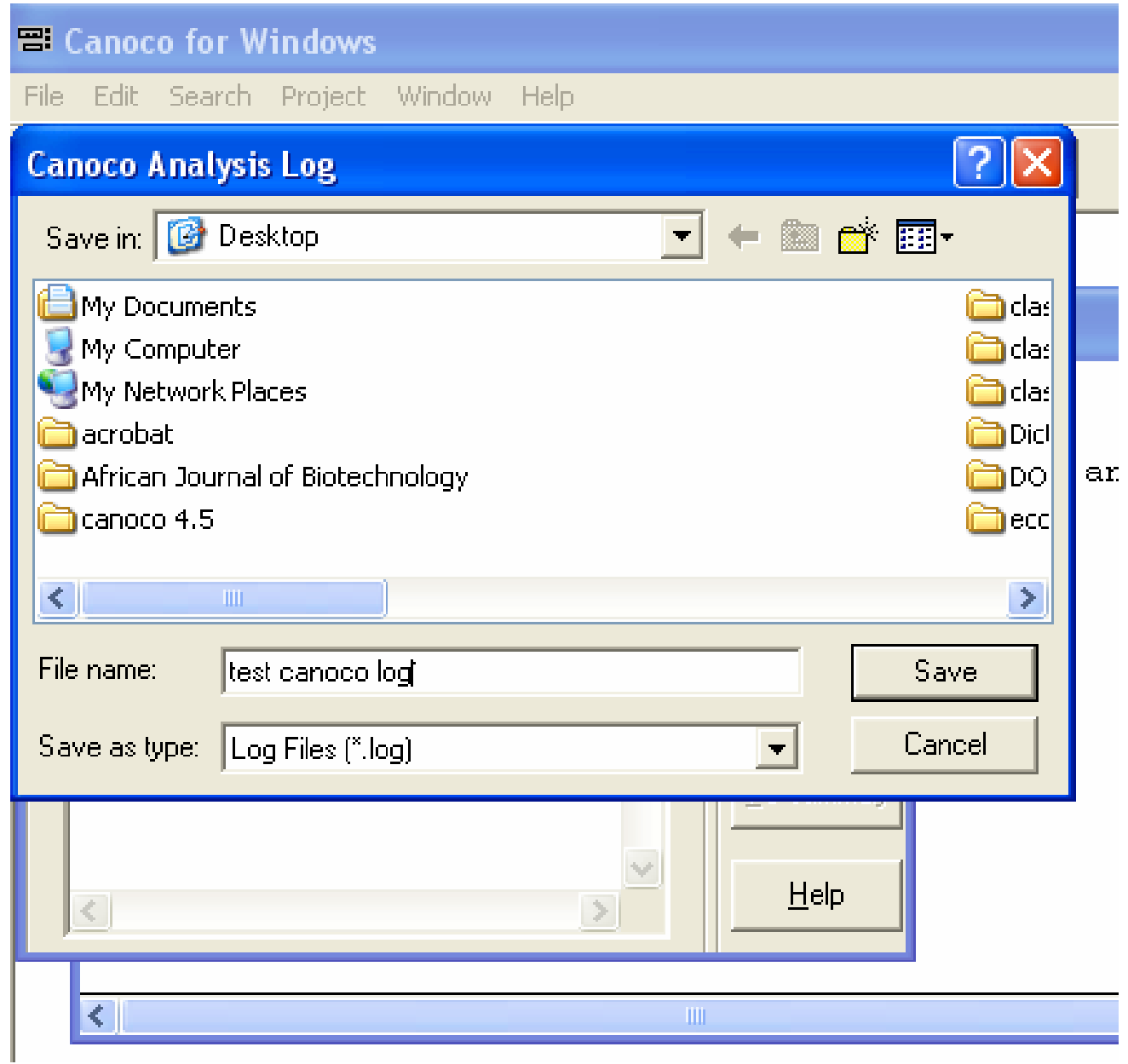

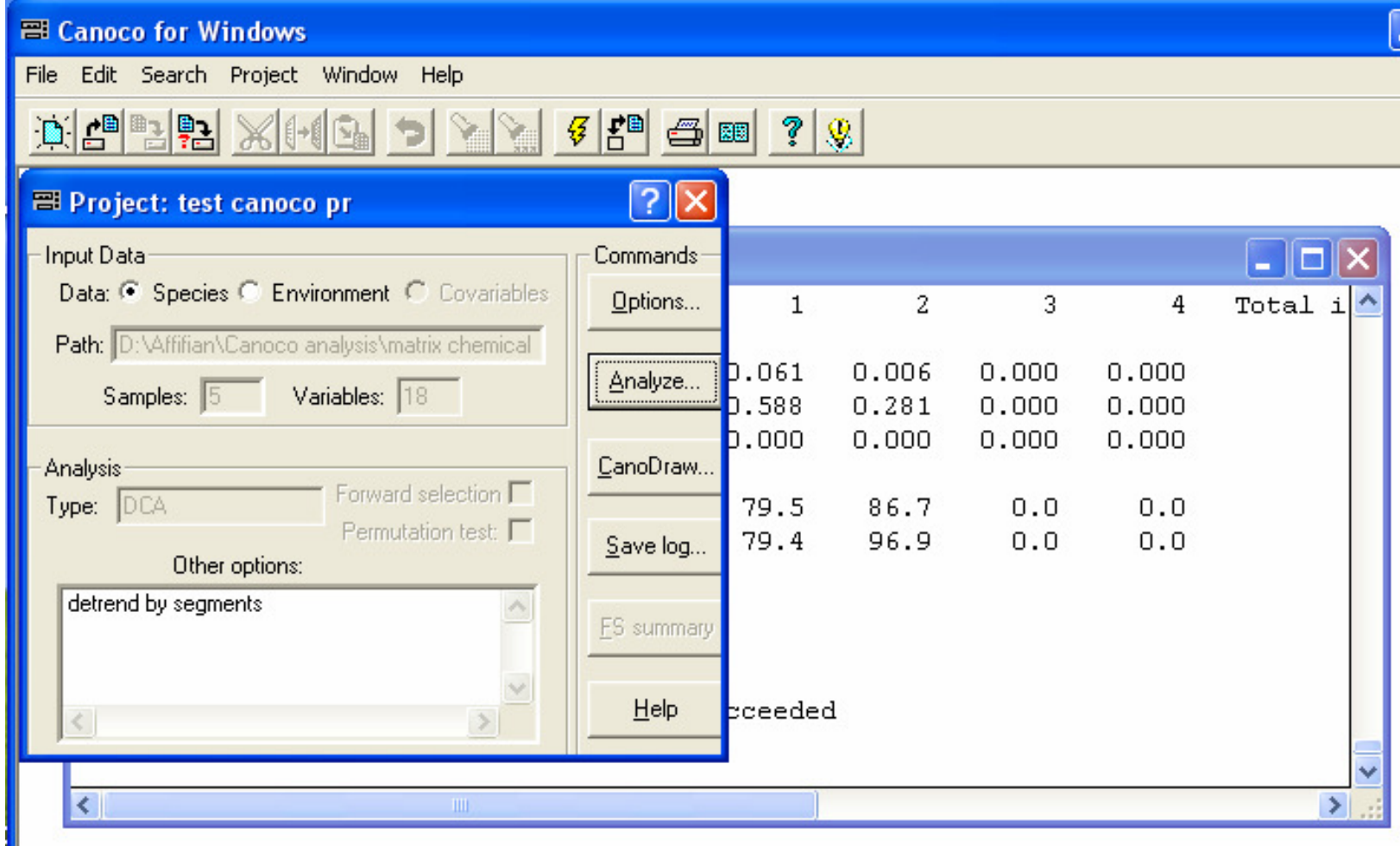

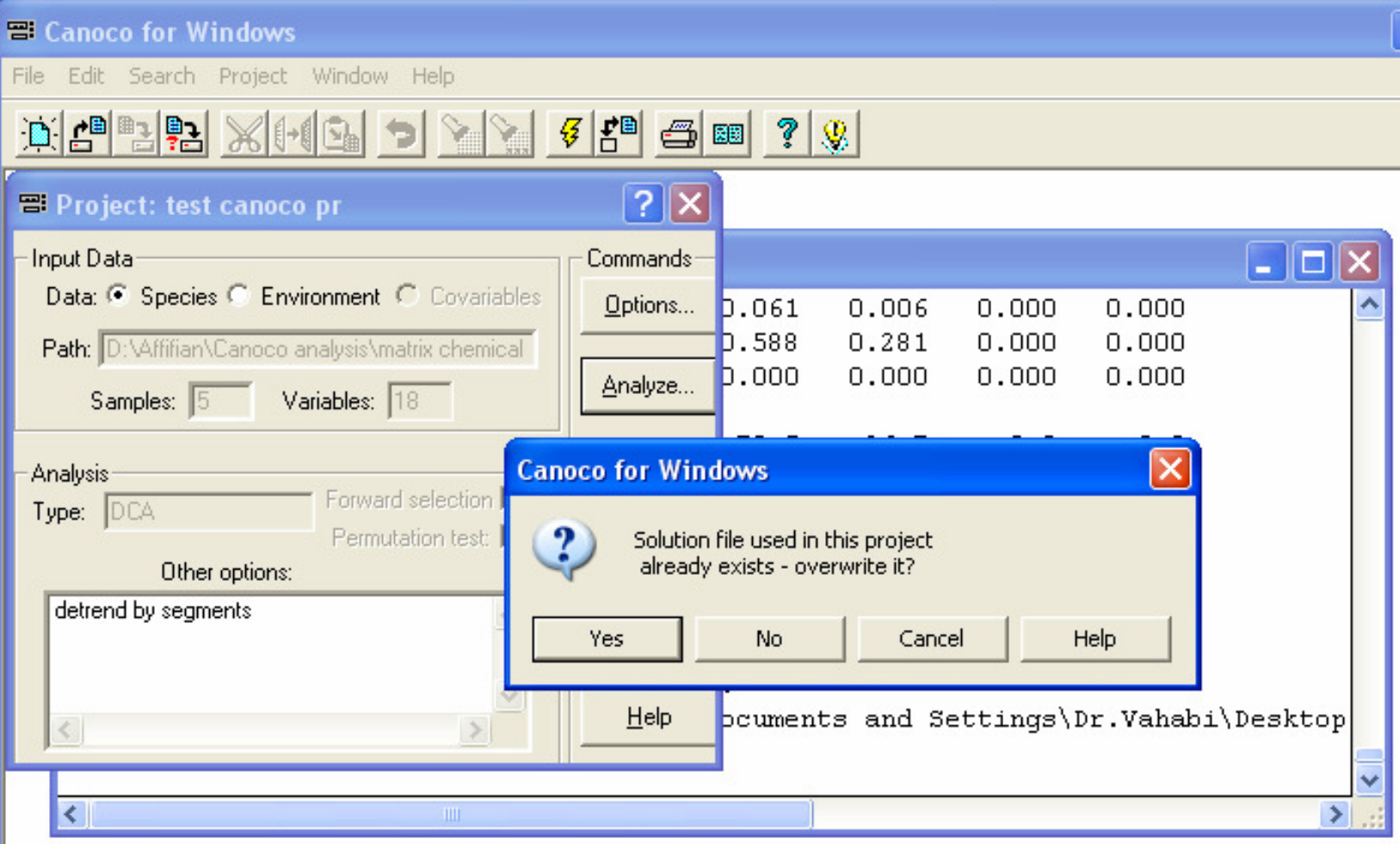

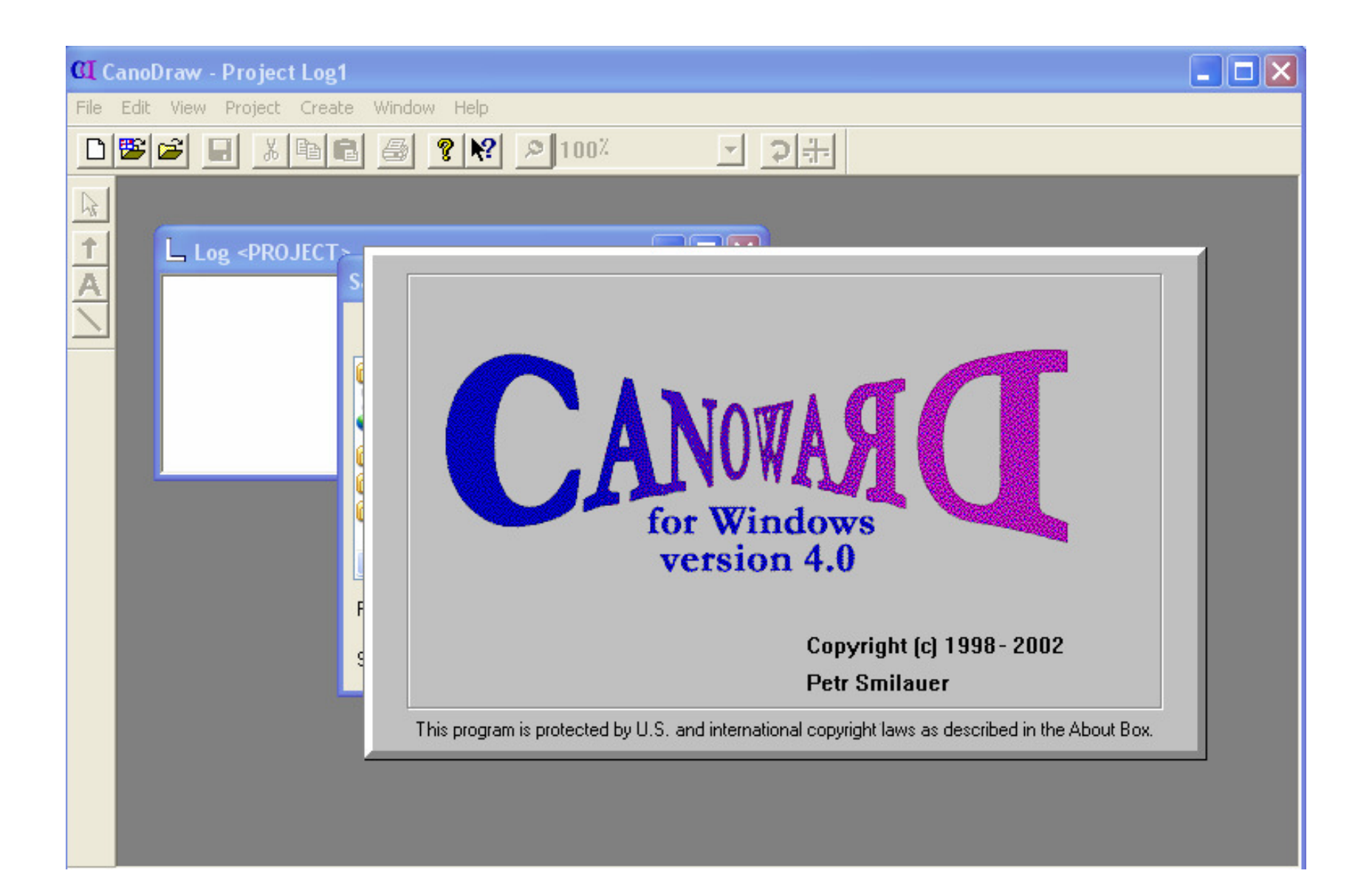

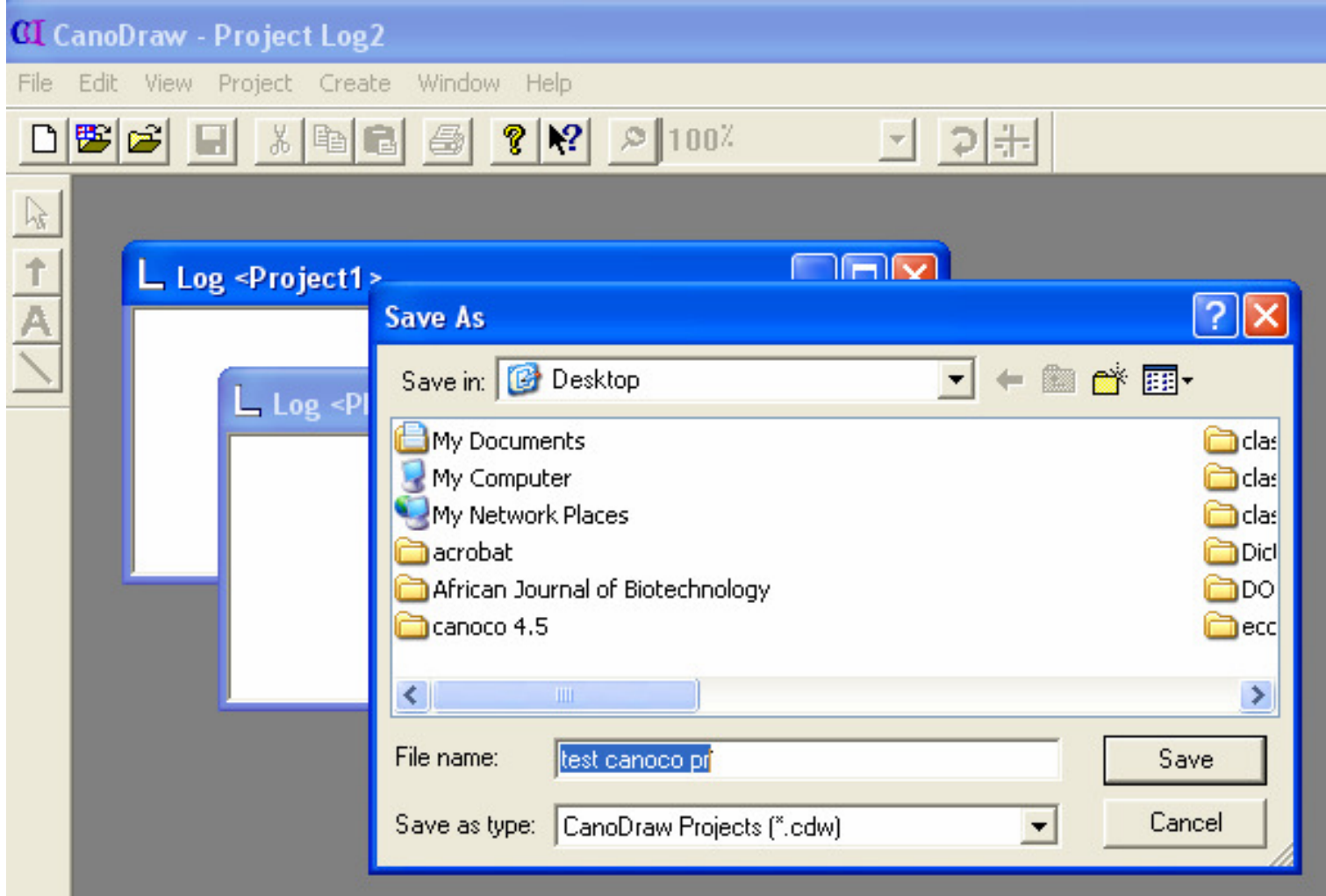

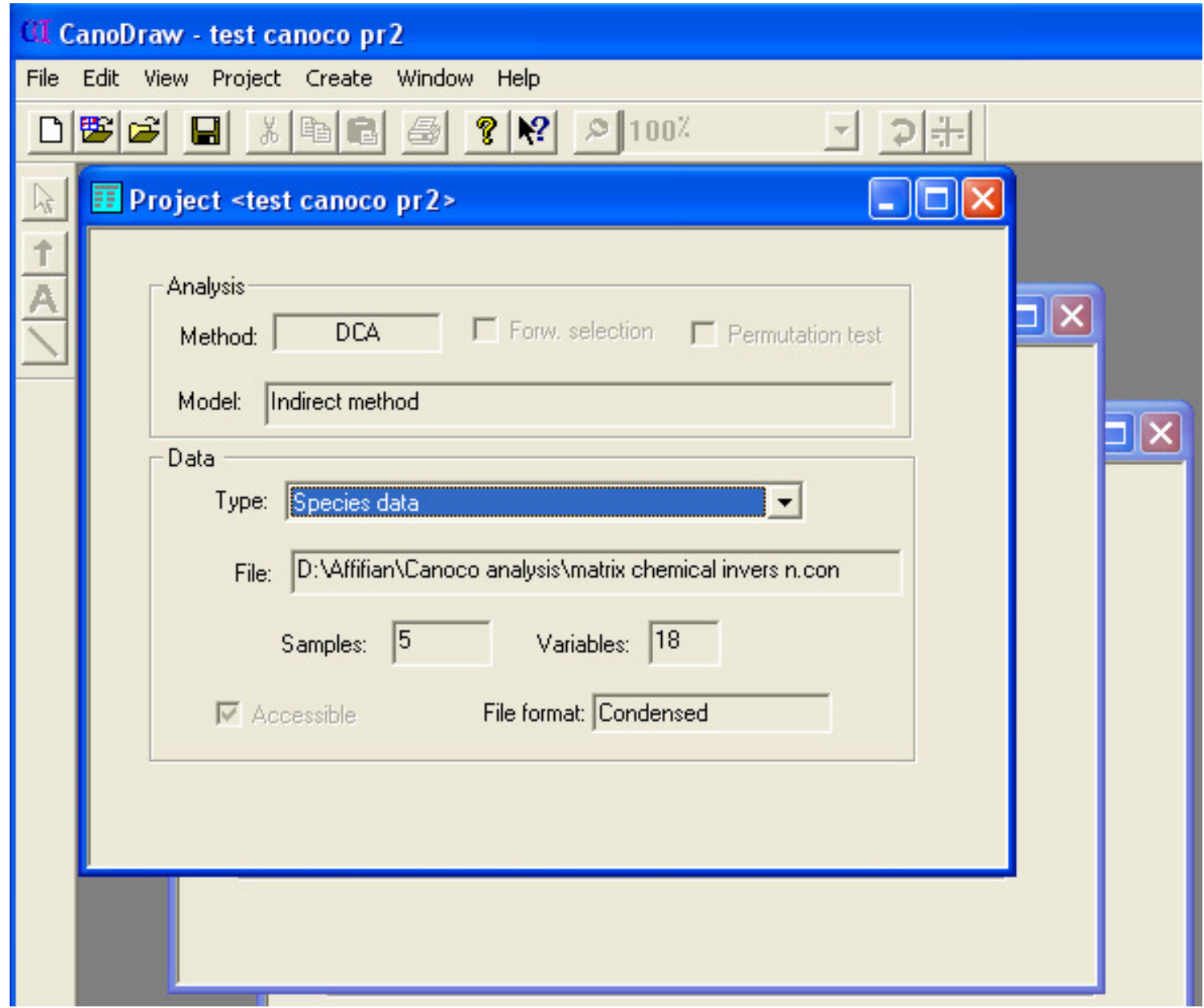

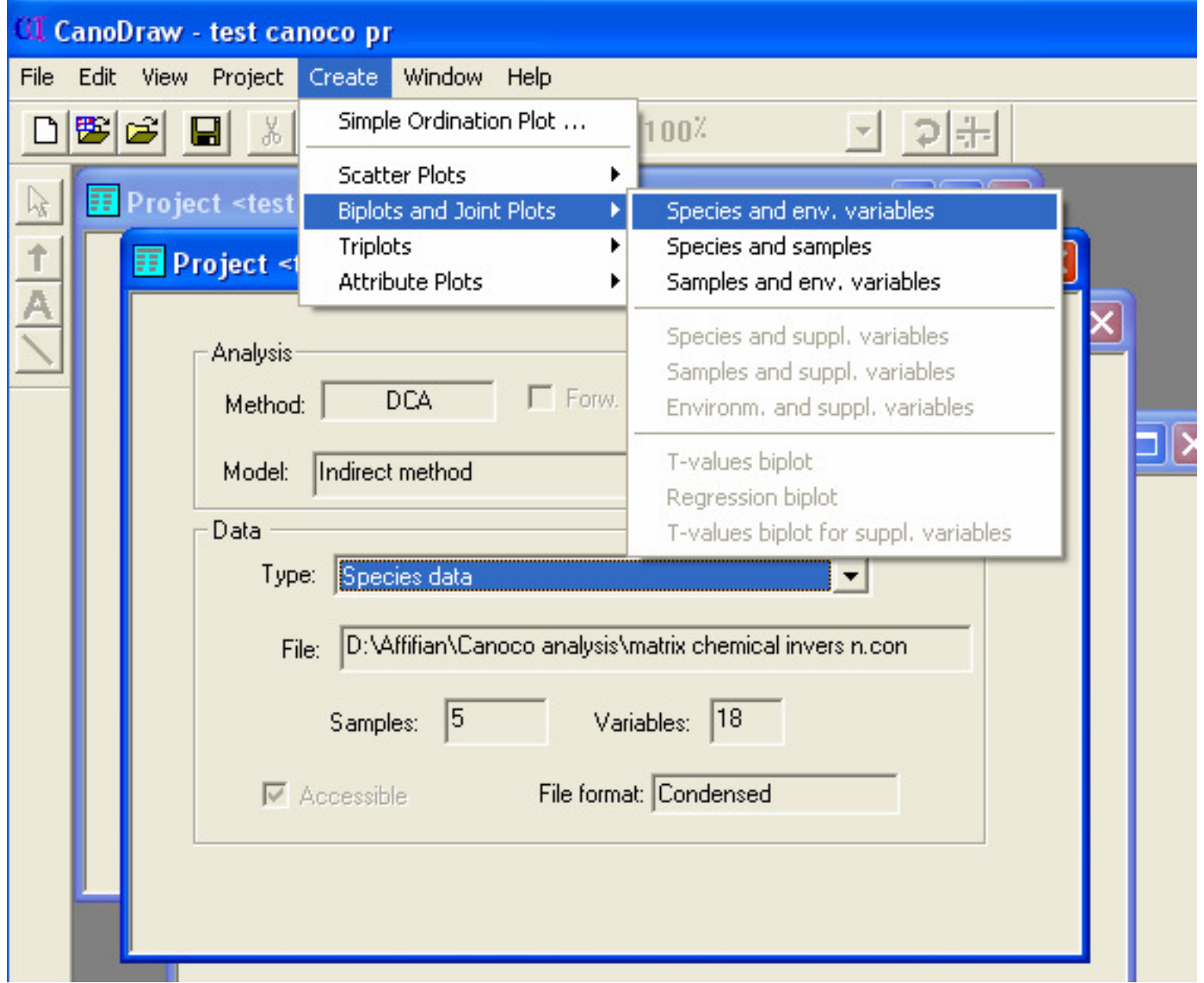

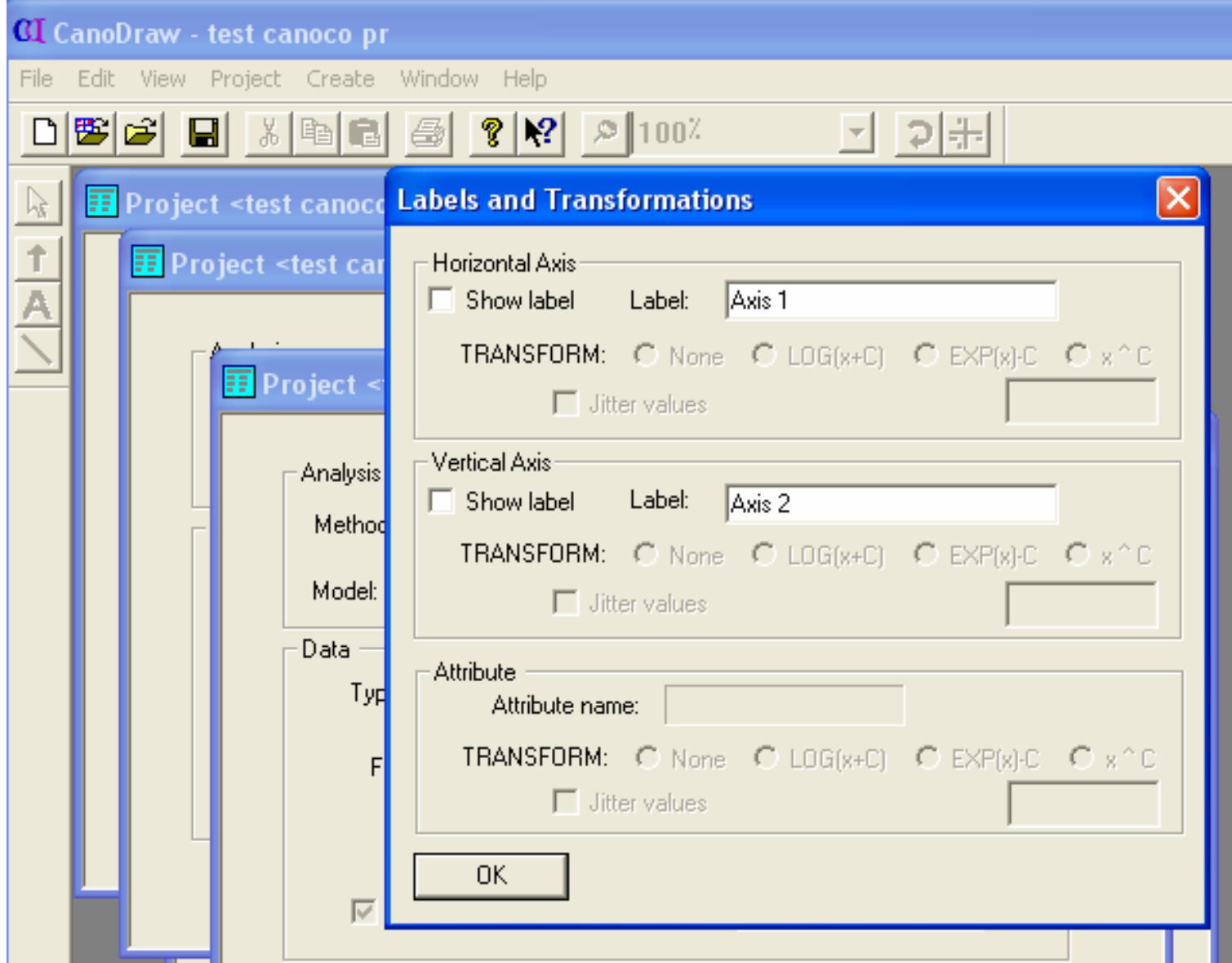

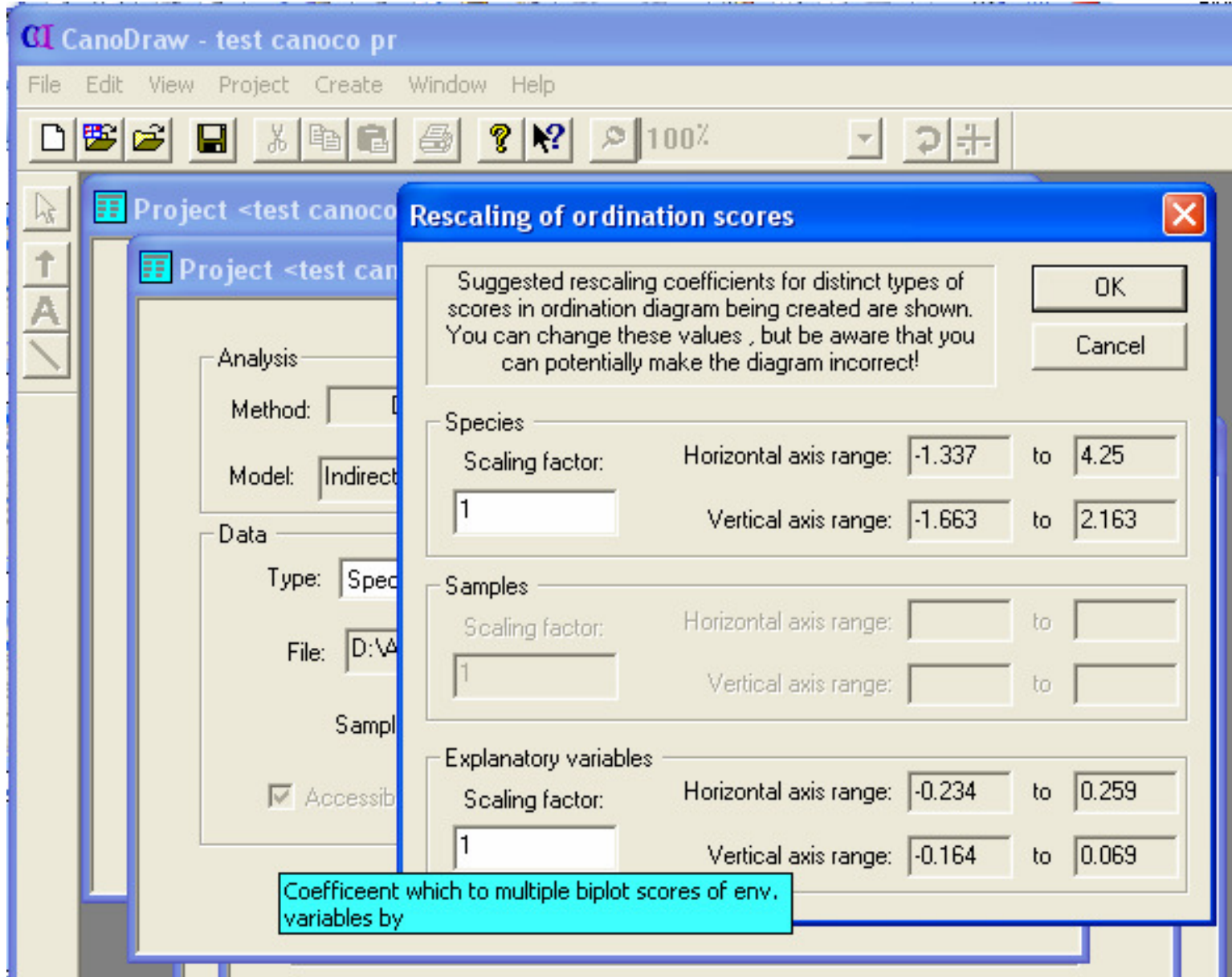

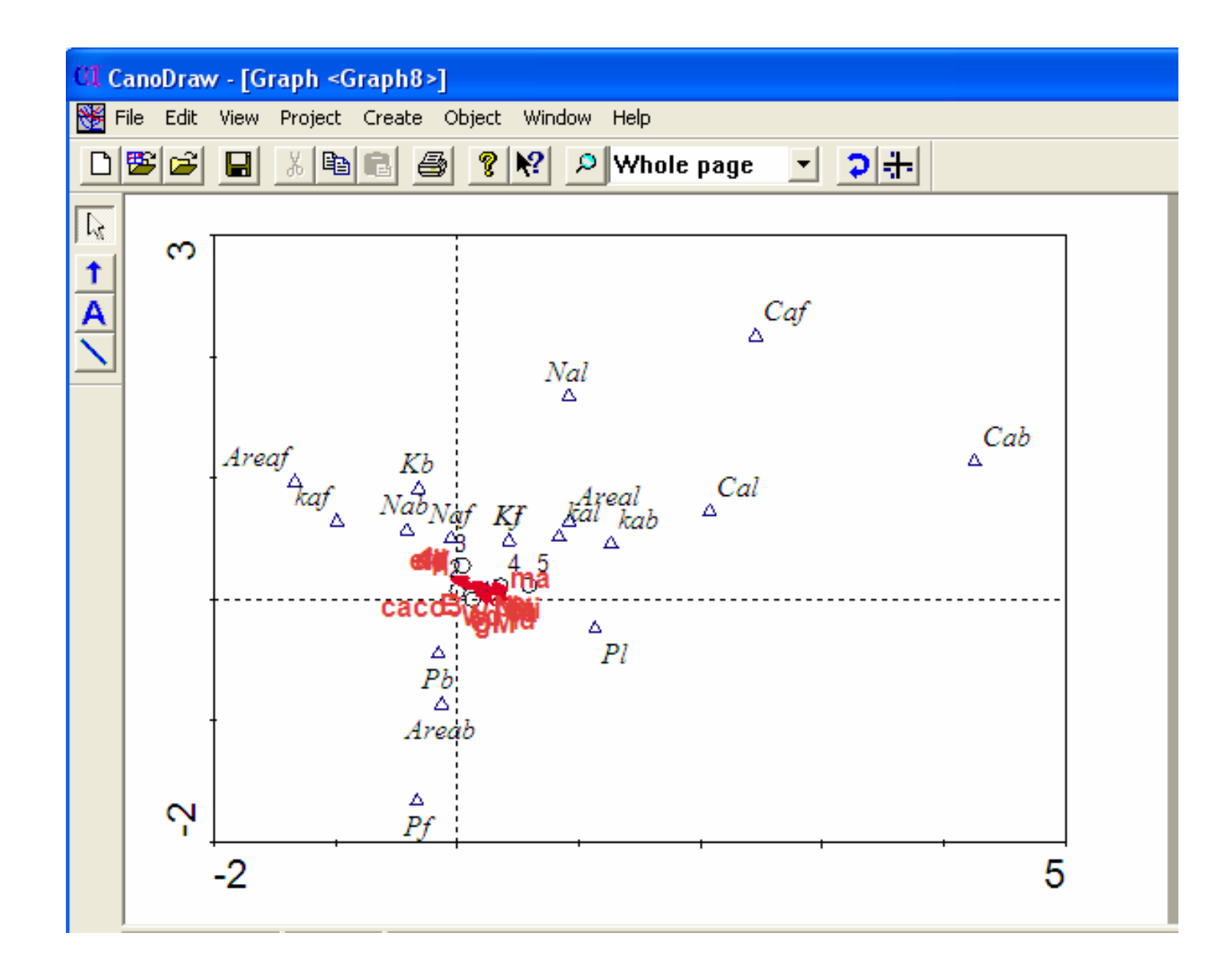

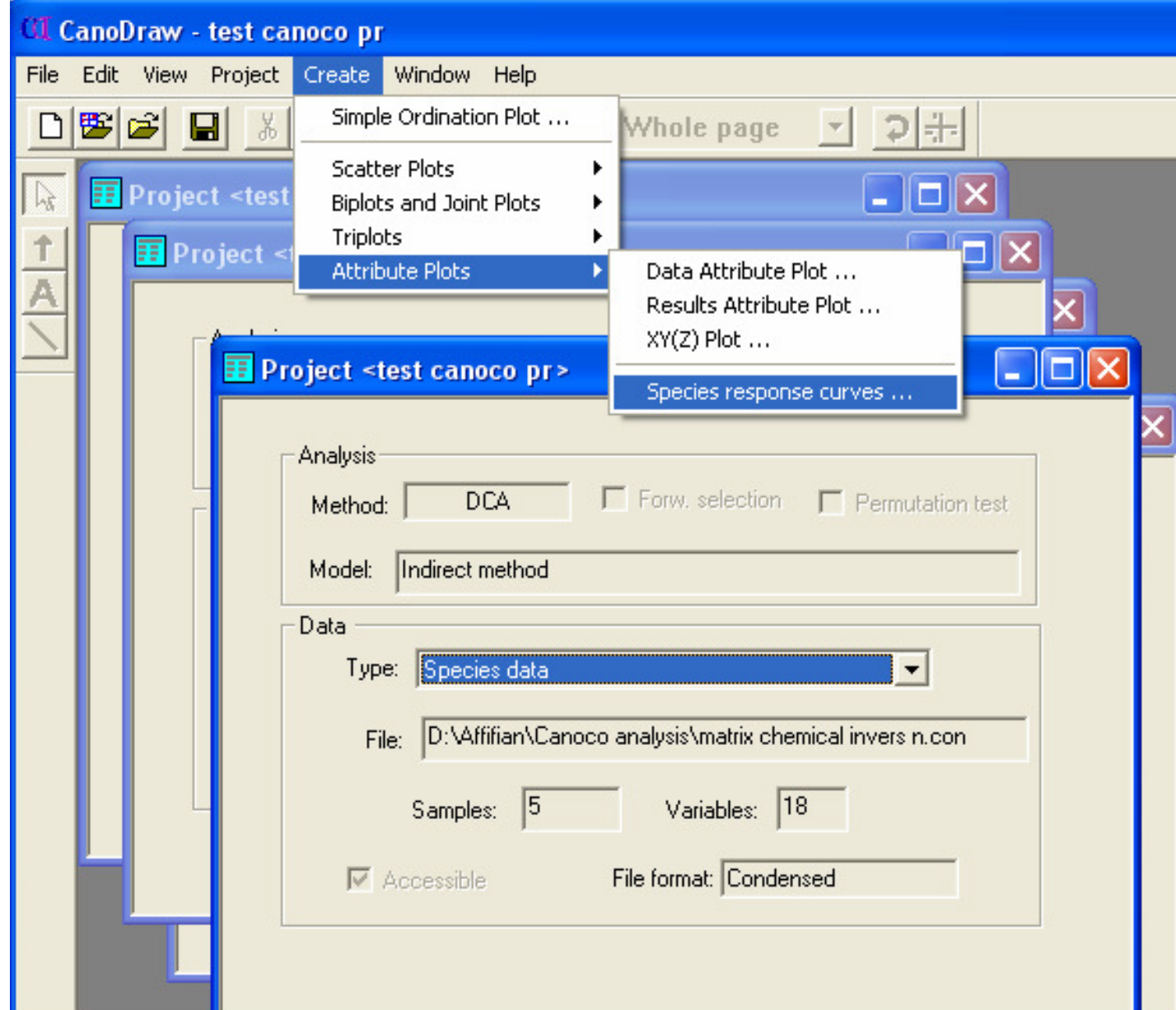

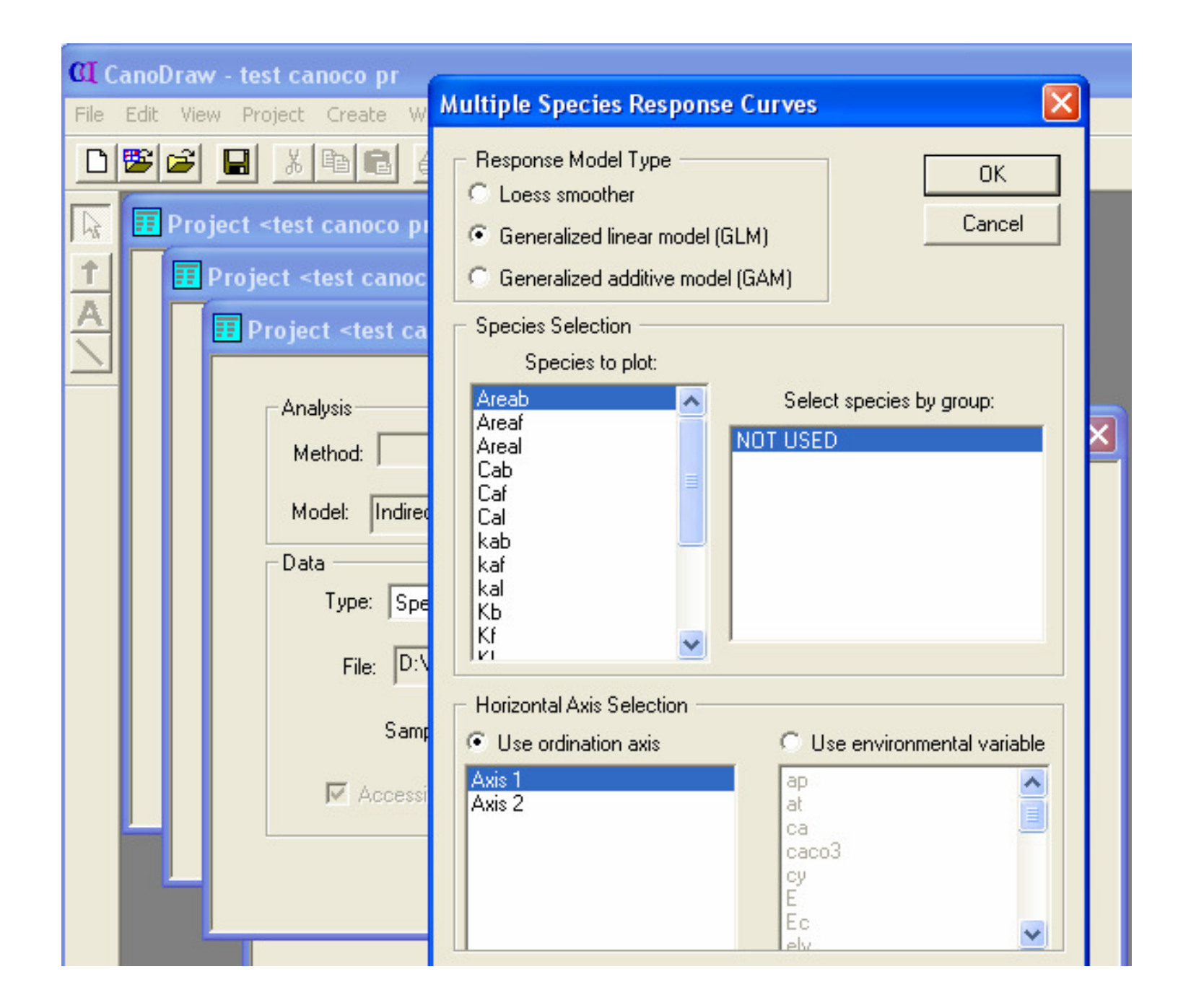

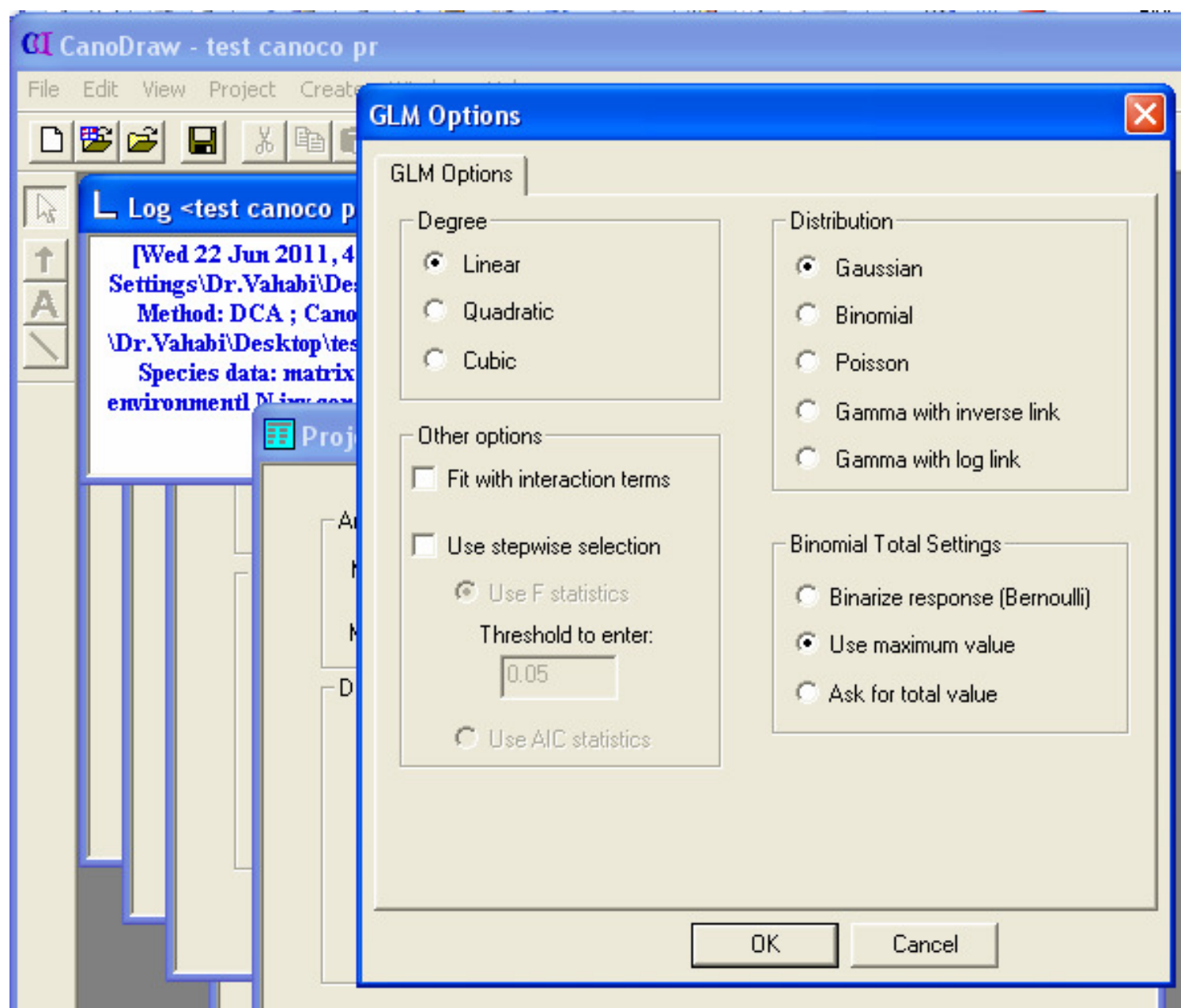

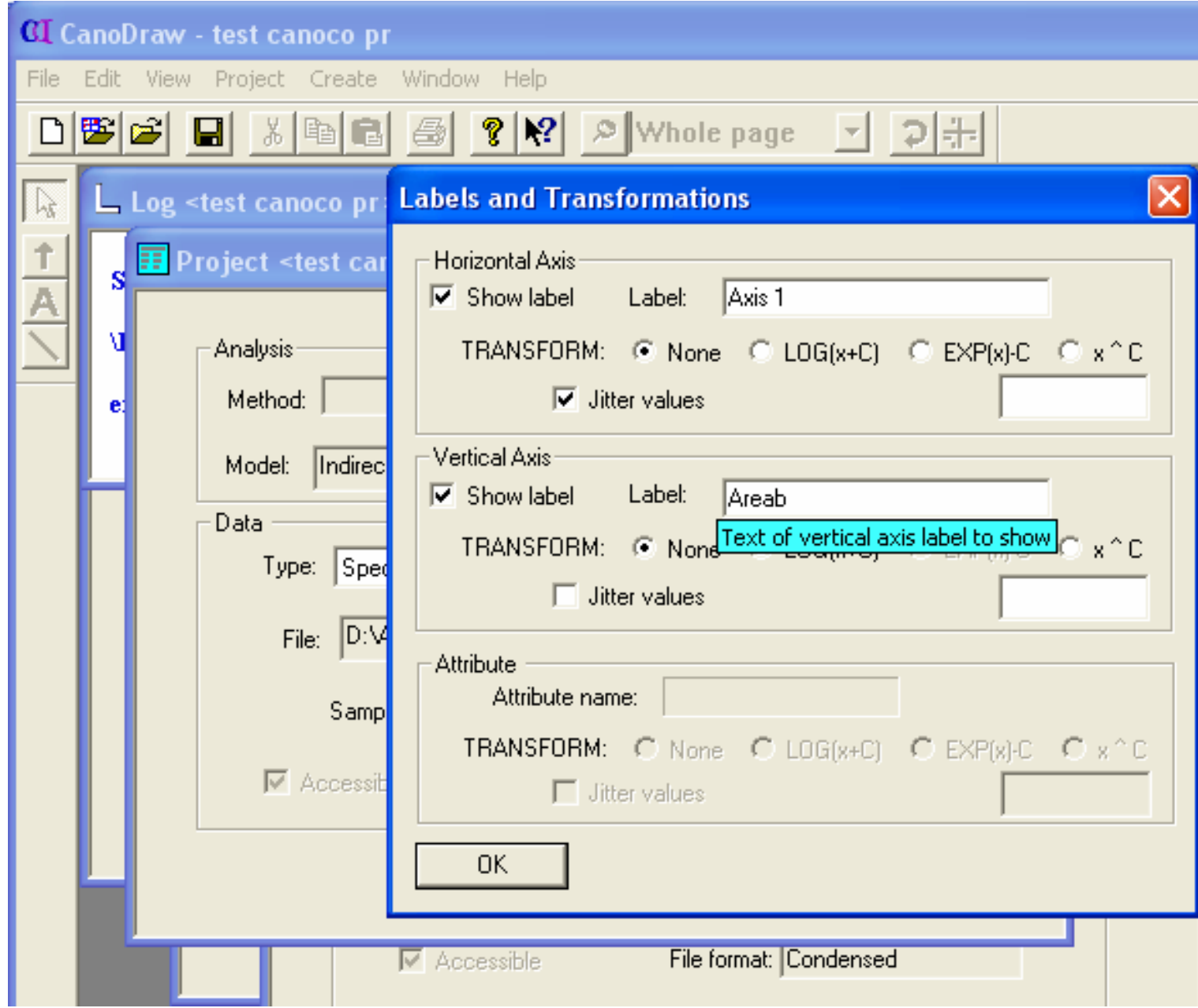

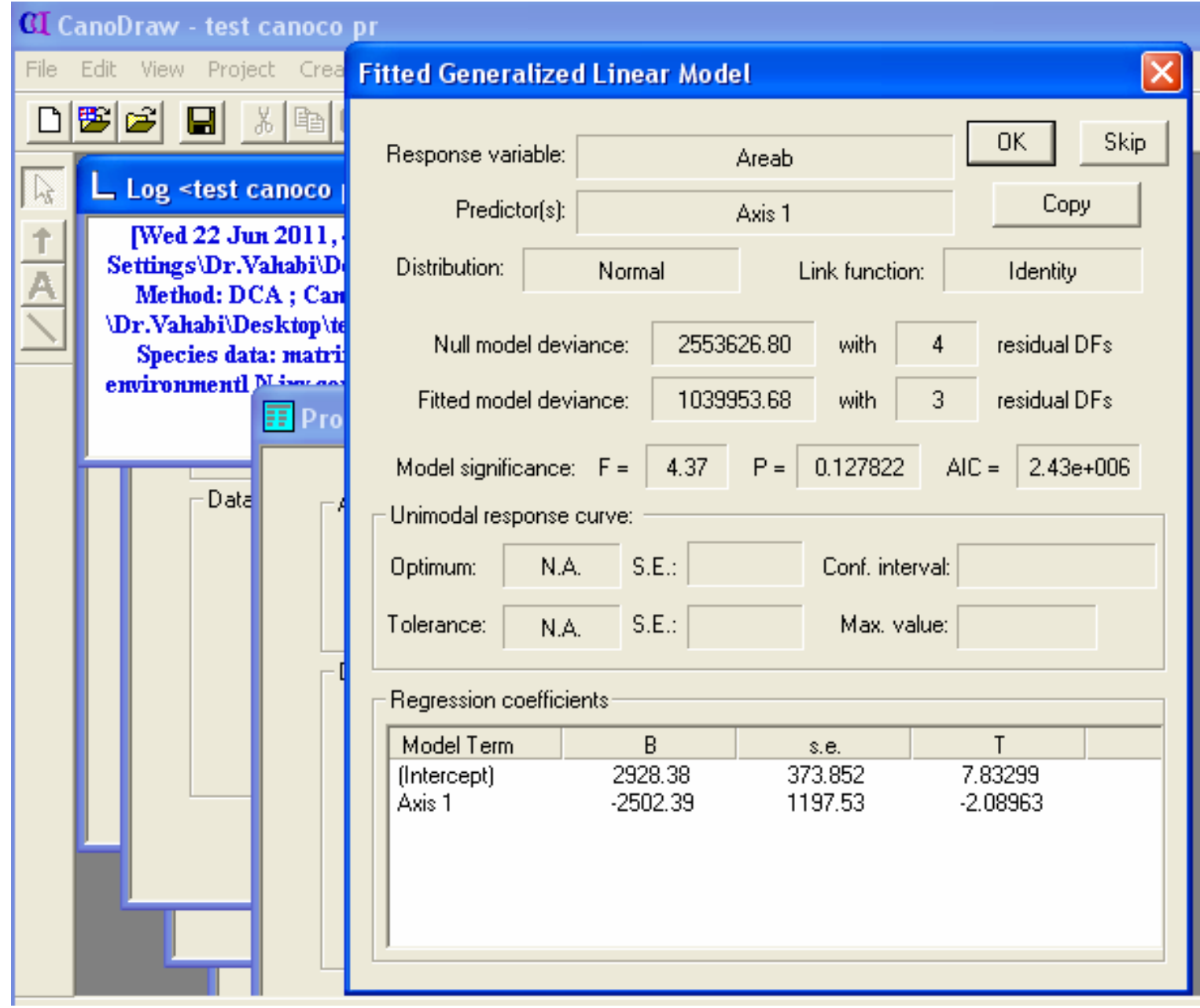

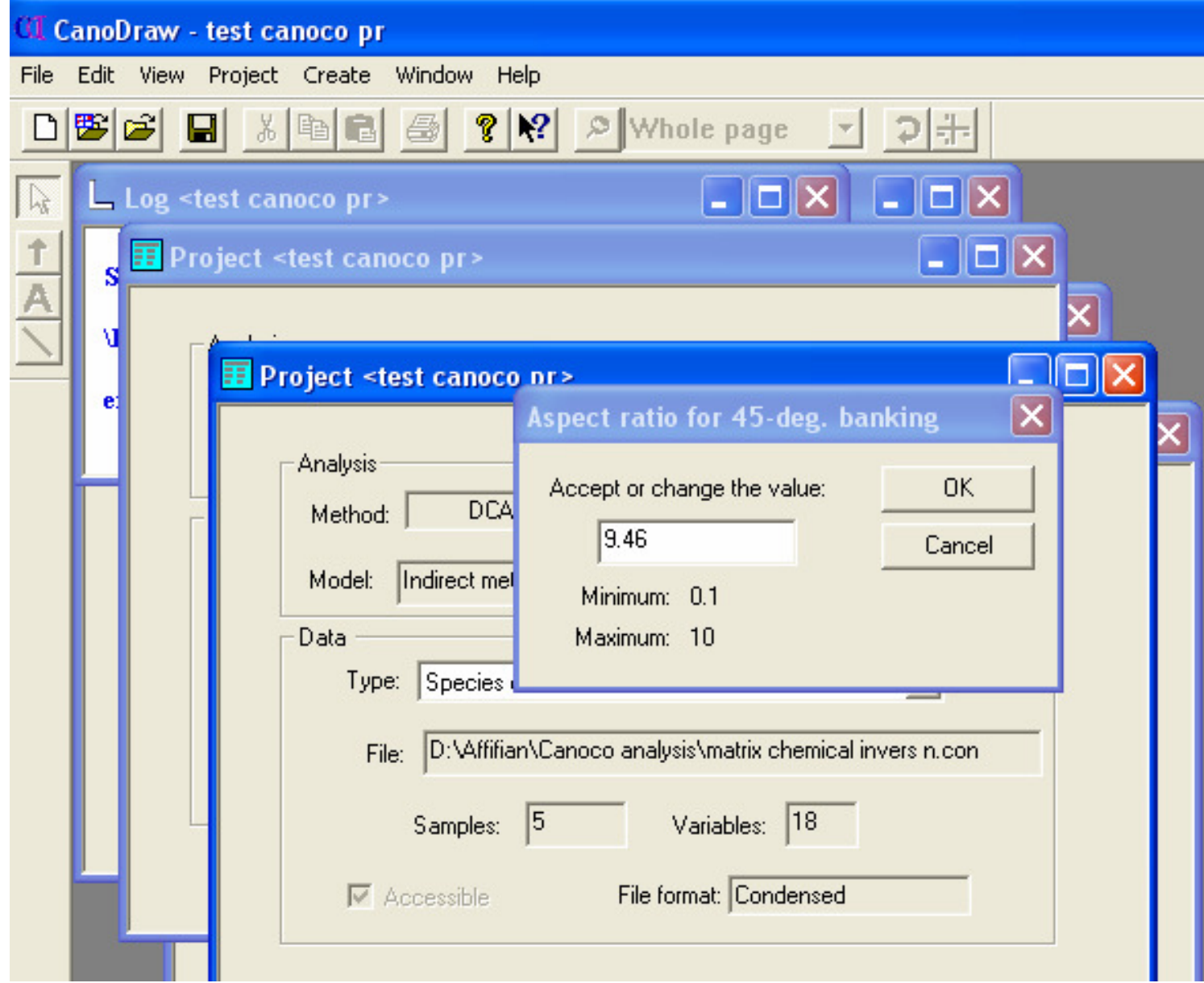

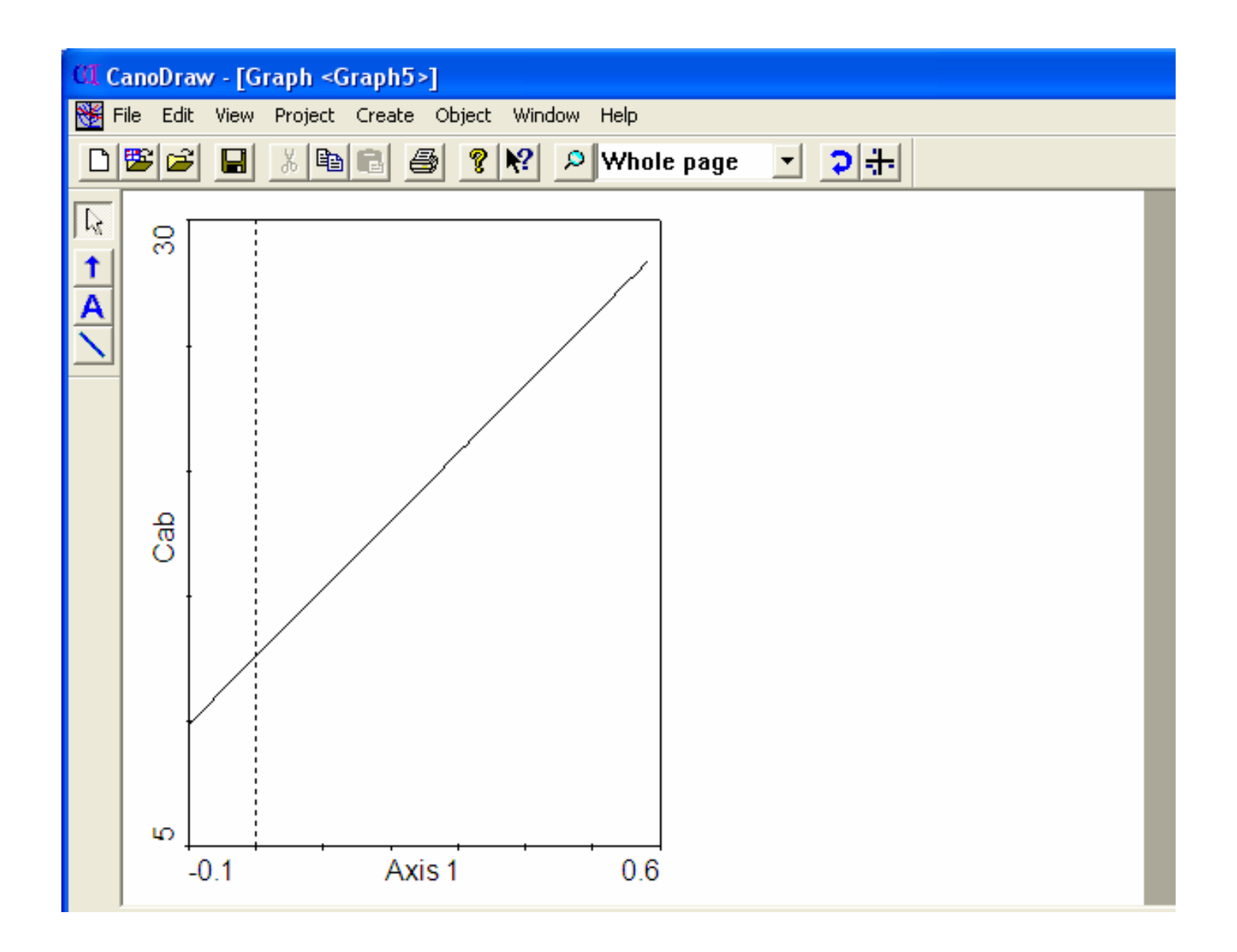

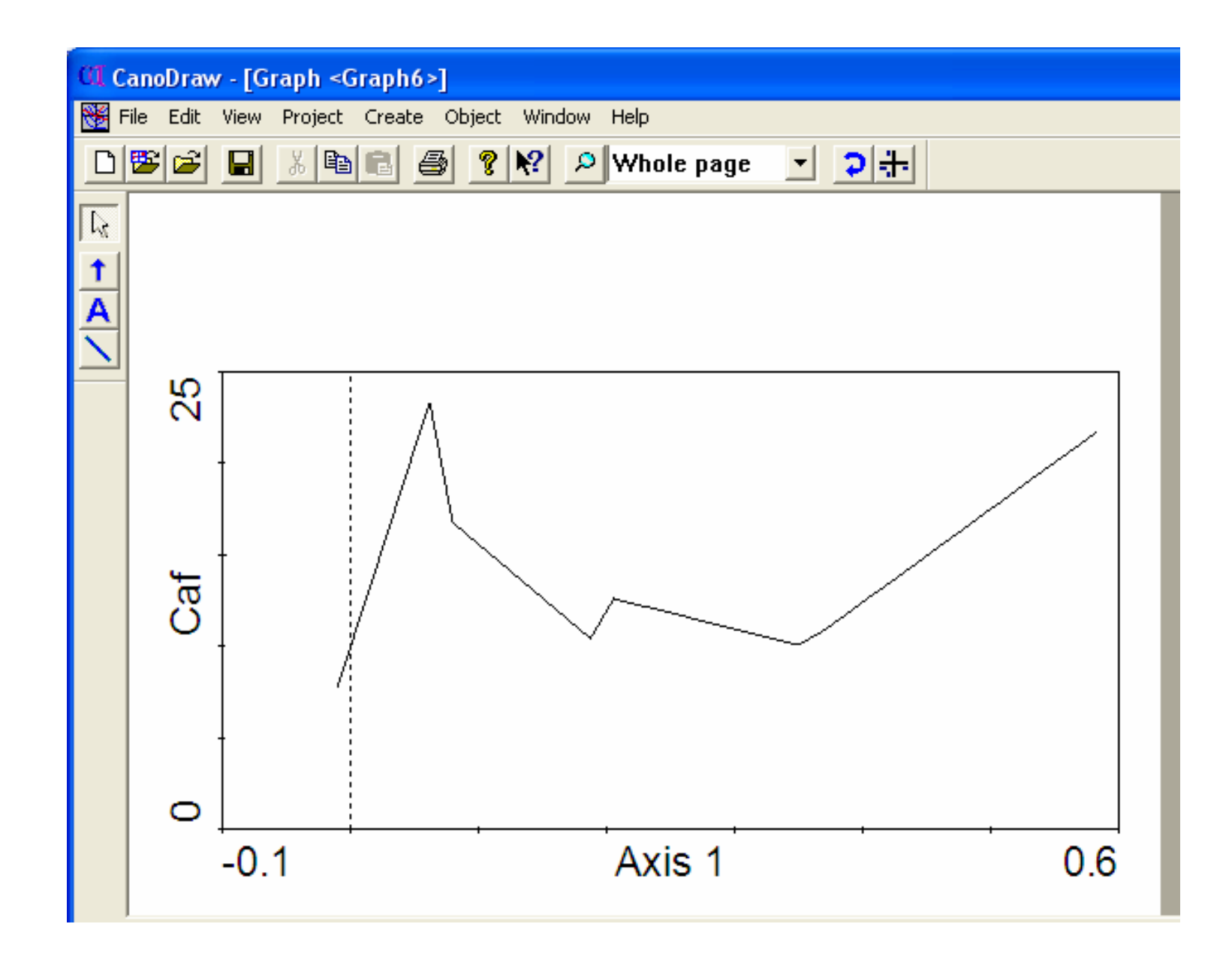

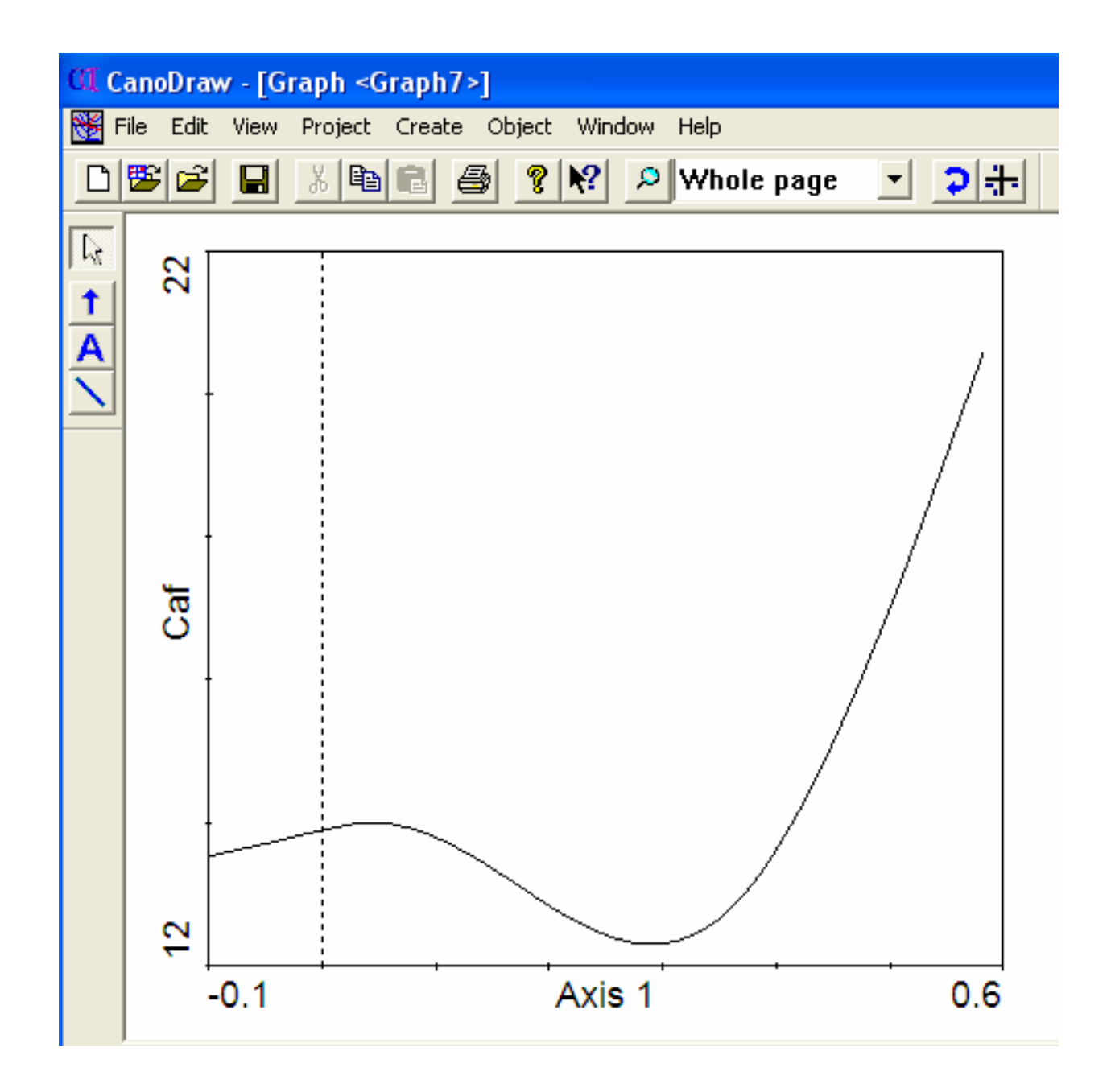

```
*** Type of analysis ***
 Model
                    Gradient analysis<br>ect   direct
               indirect
                                         hybrid
linear
                1=PCA
                          2 = RDA3<br>6<br>9
unimodal
                4 = CA5 = CCA7 = DCA8=DCCA
   , ,10=non-standard analysis
Type analysis number
Answer = 7
```
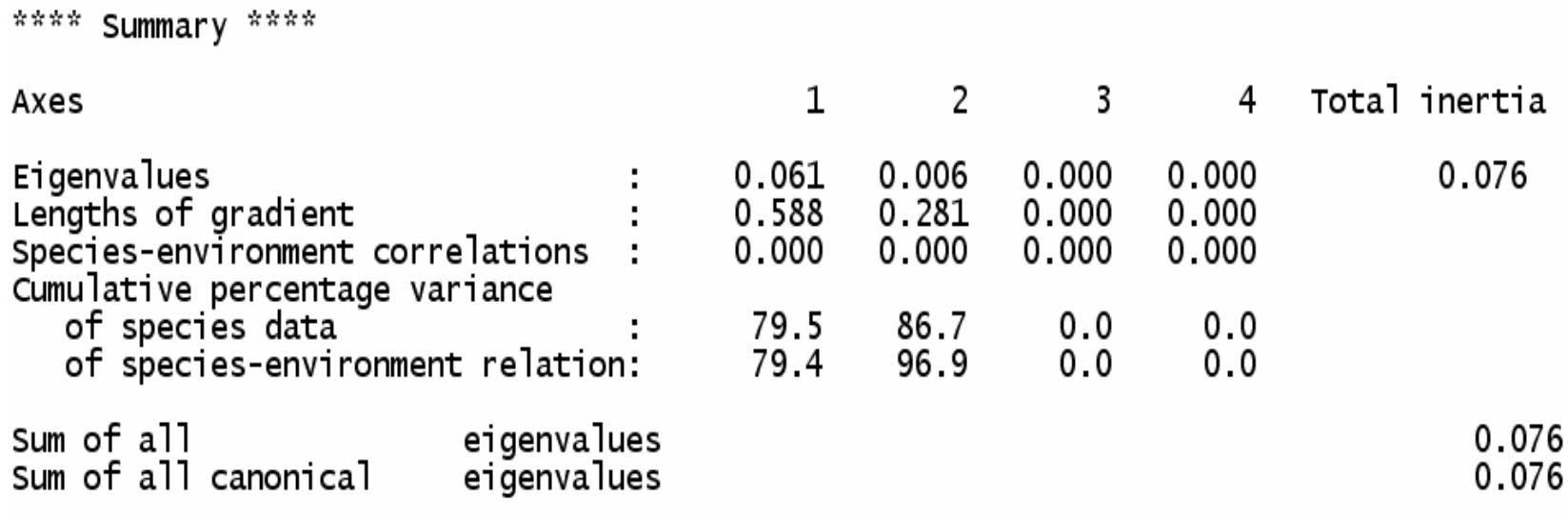

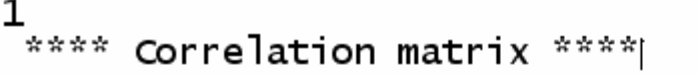

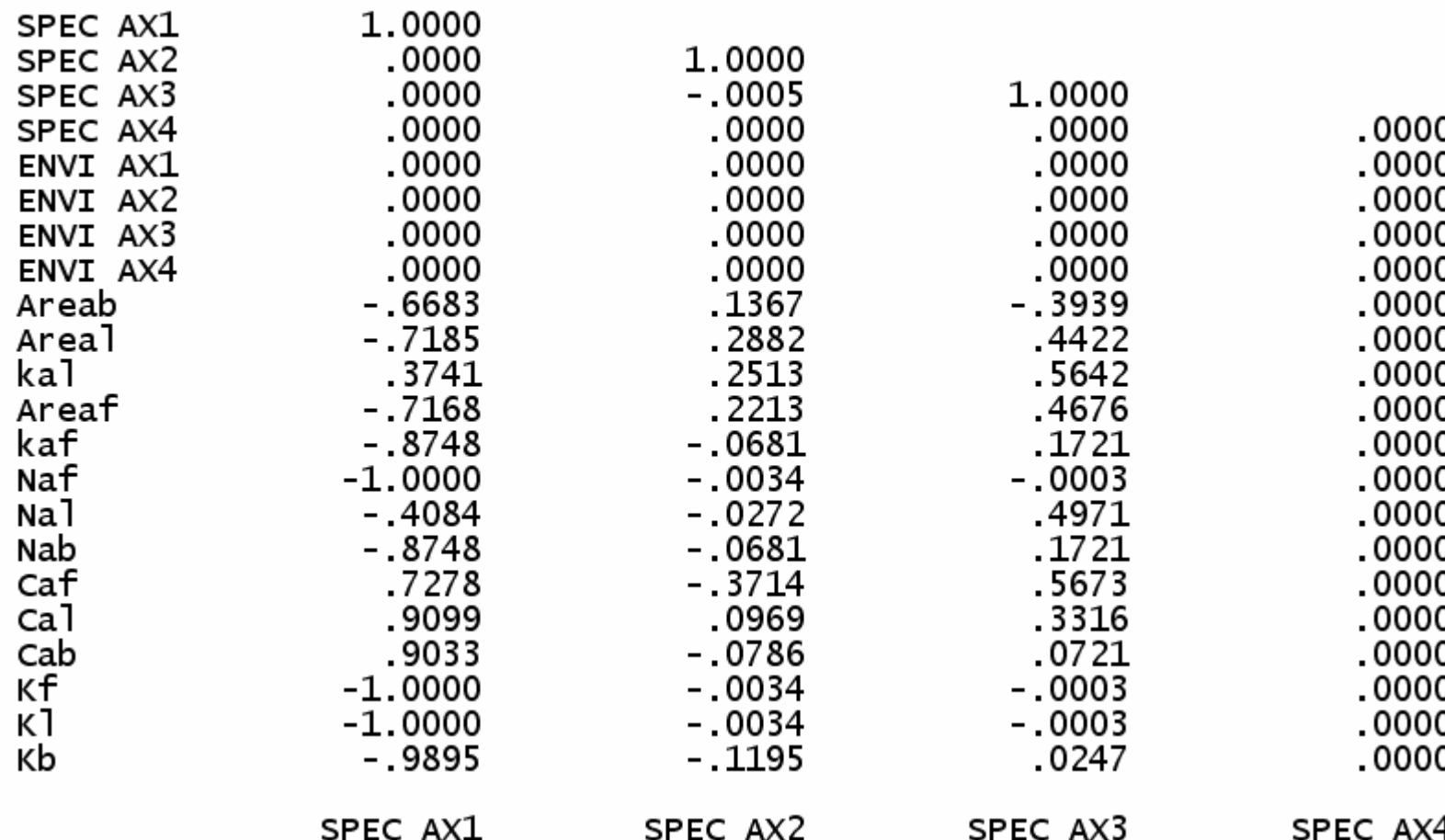

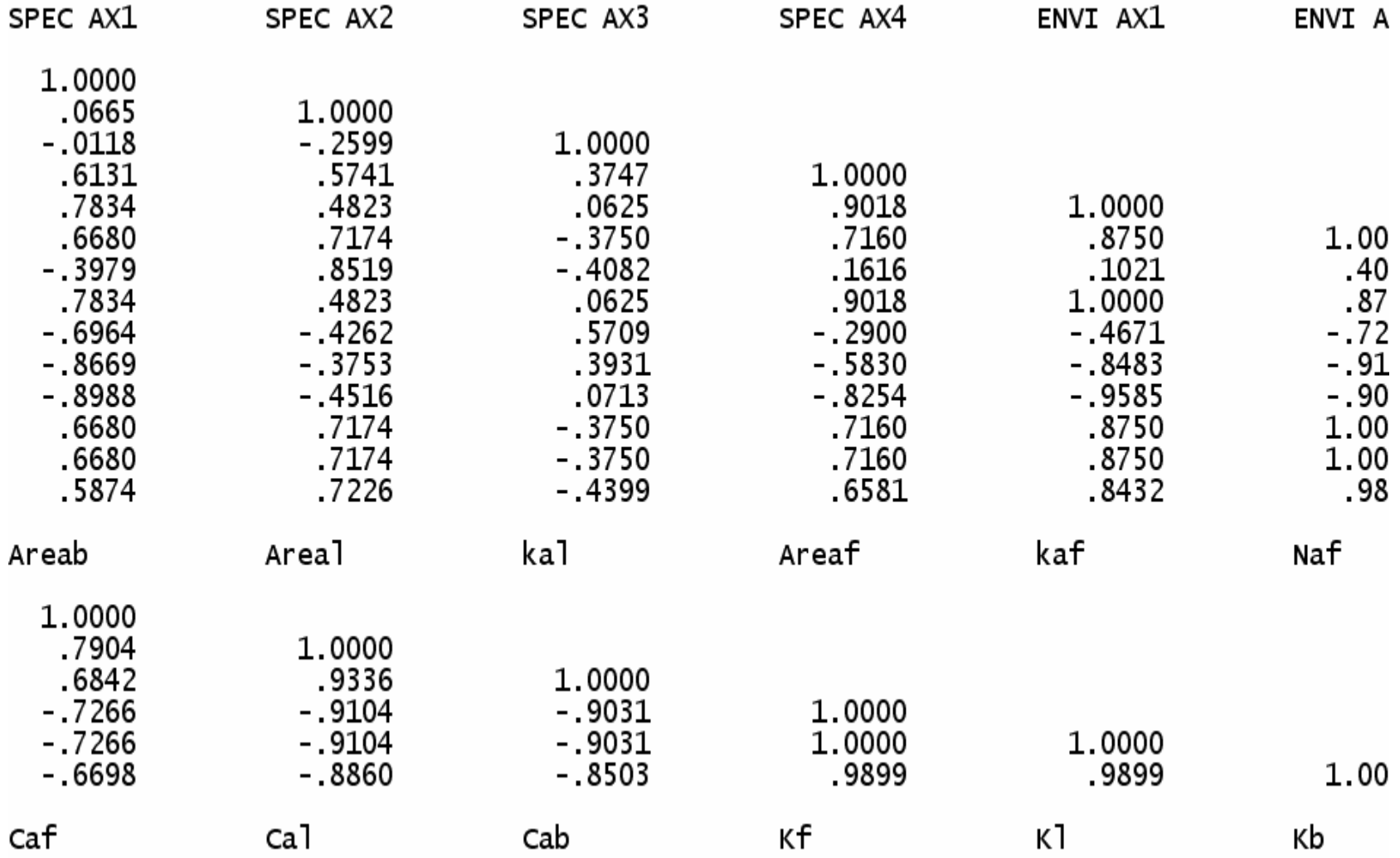

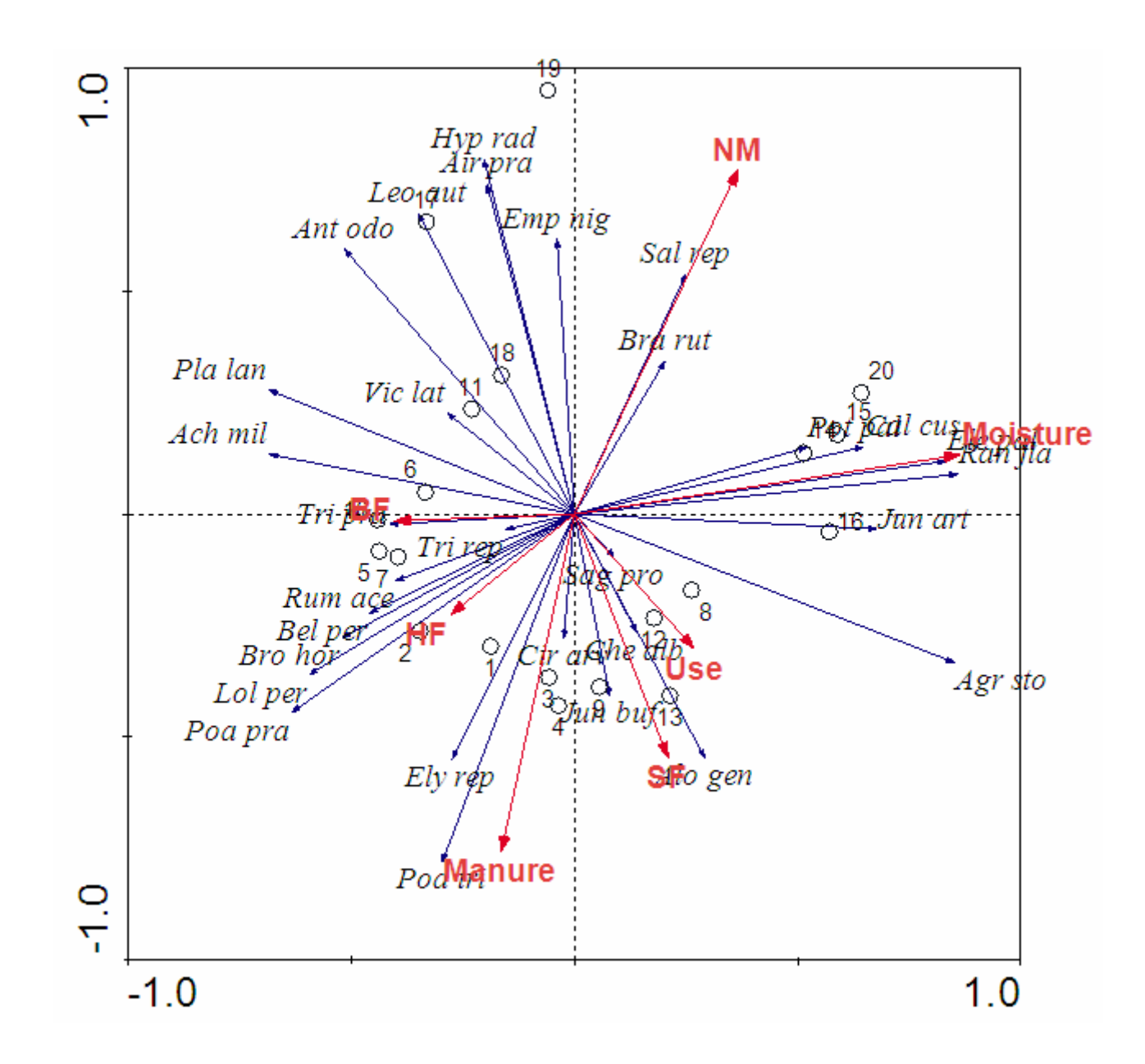

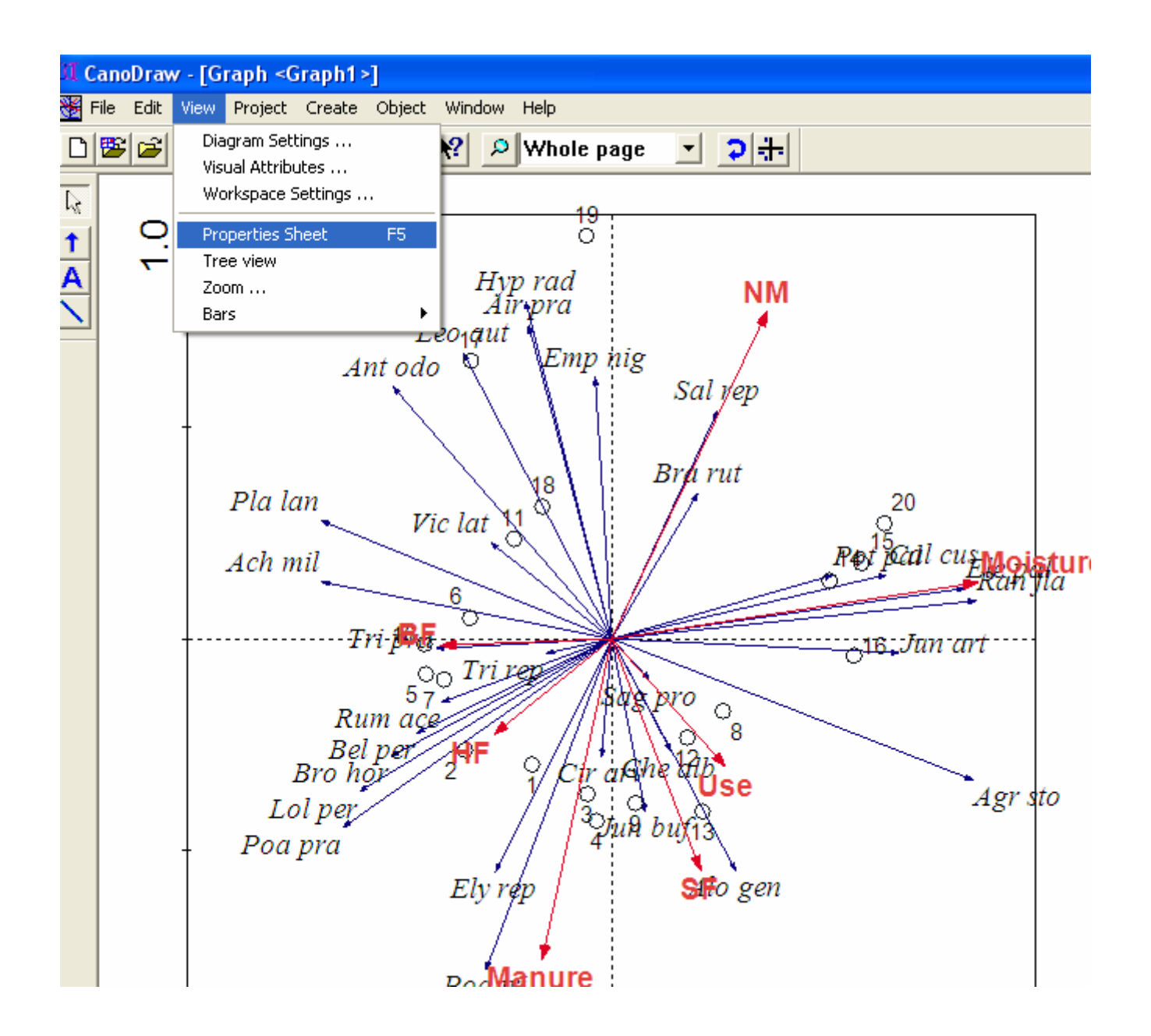

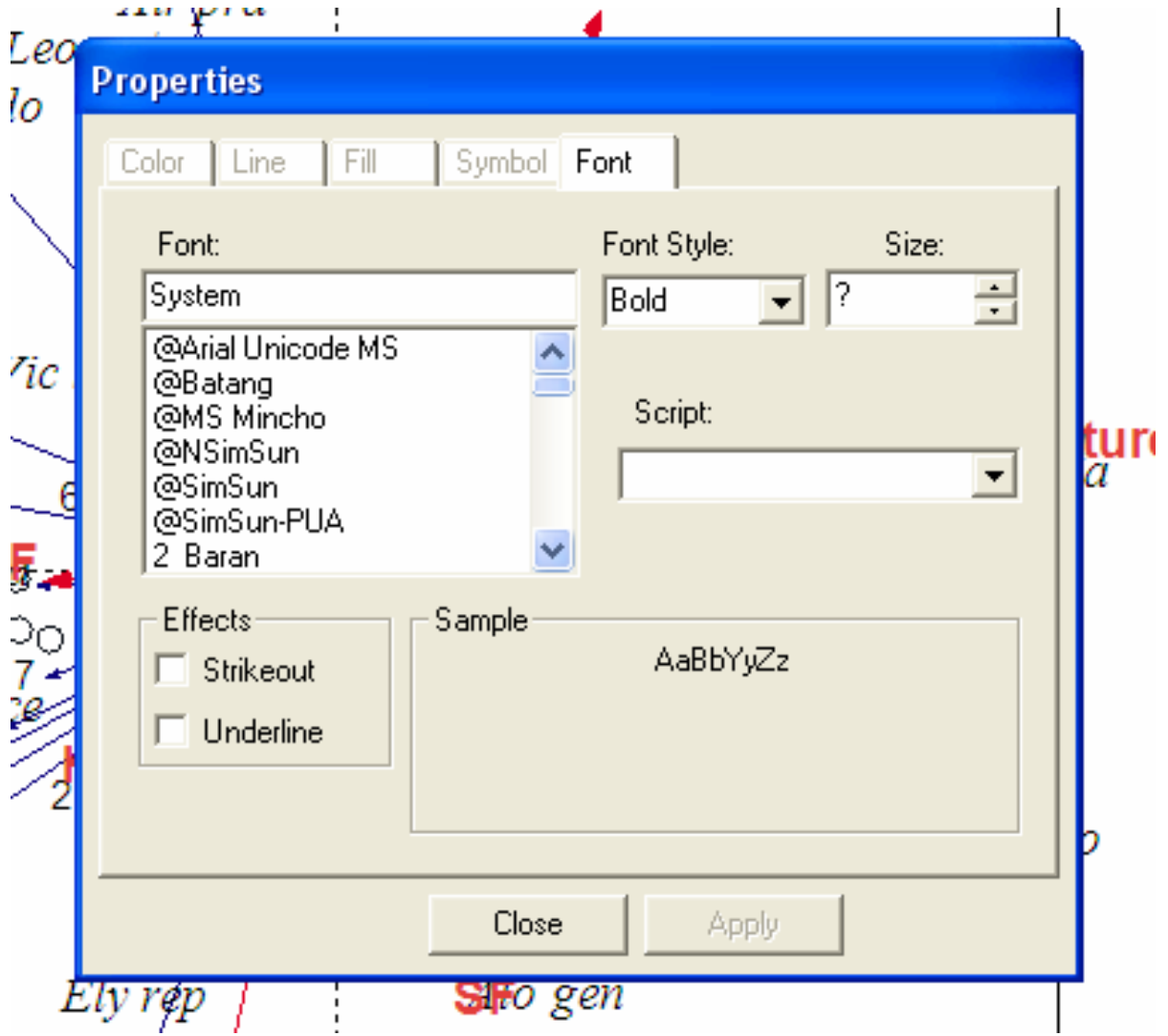

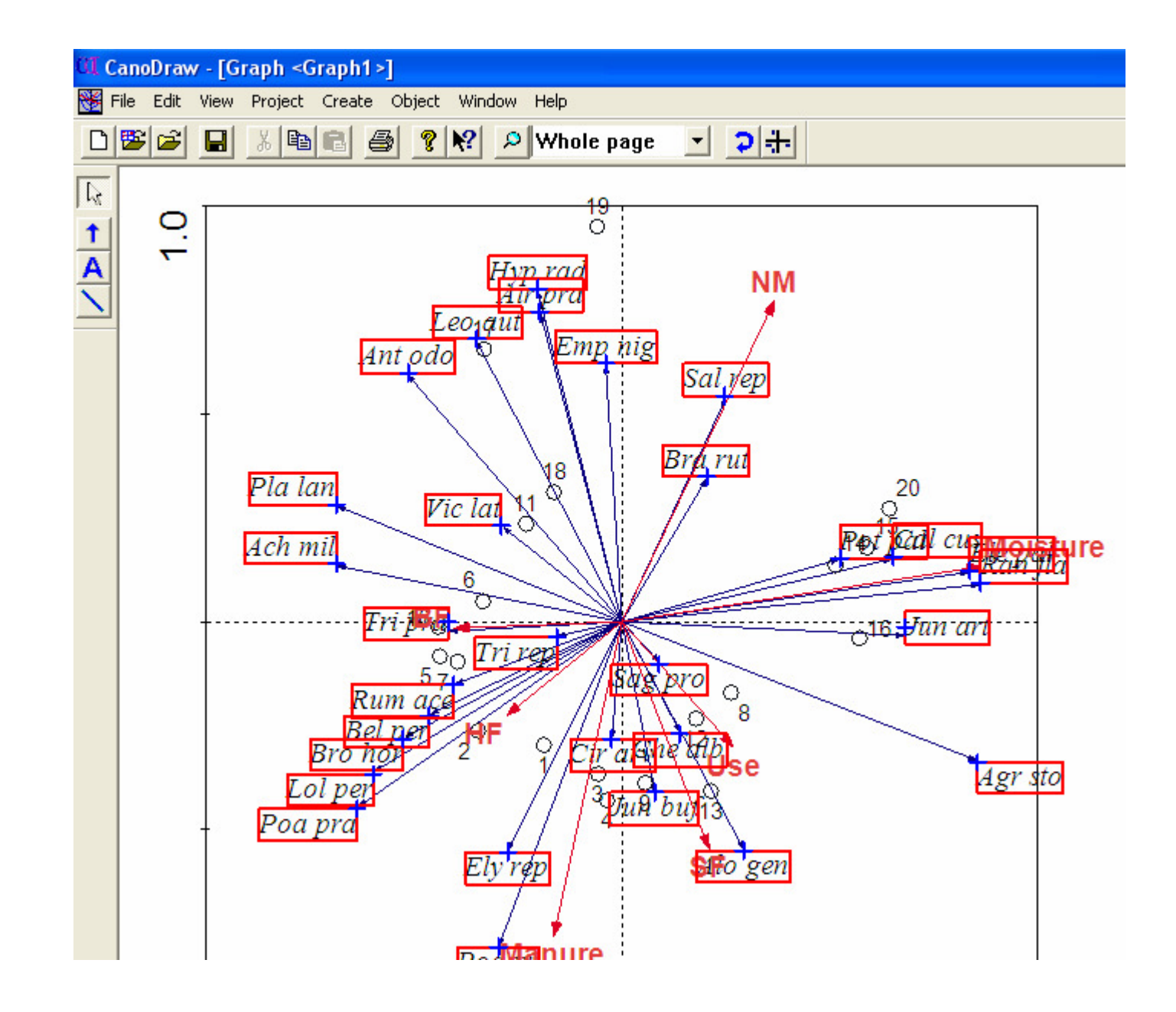

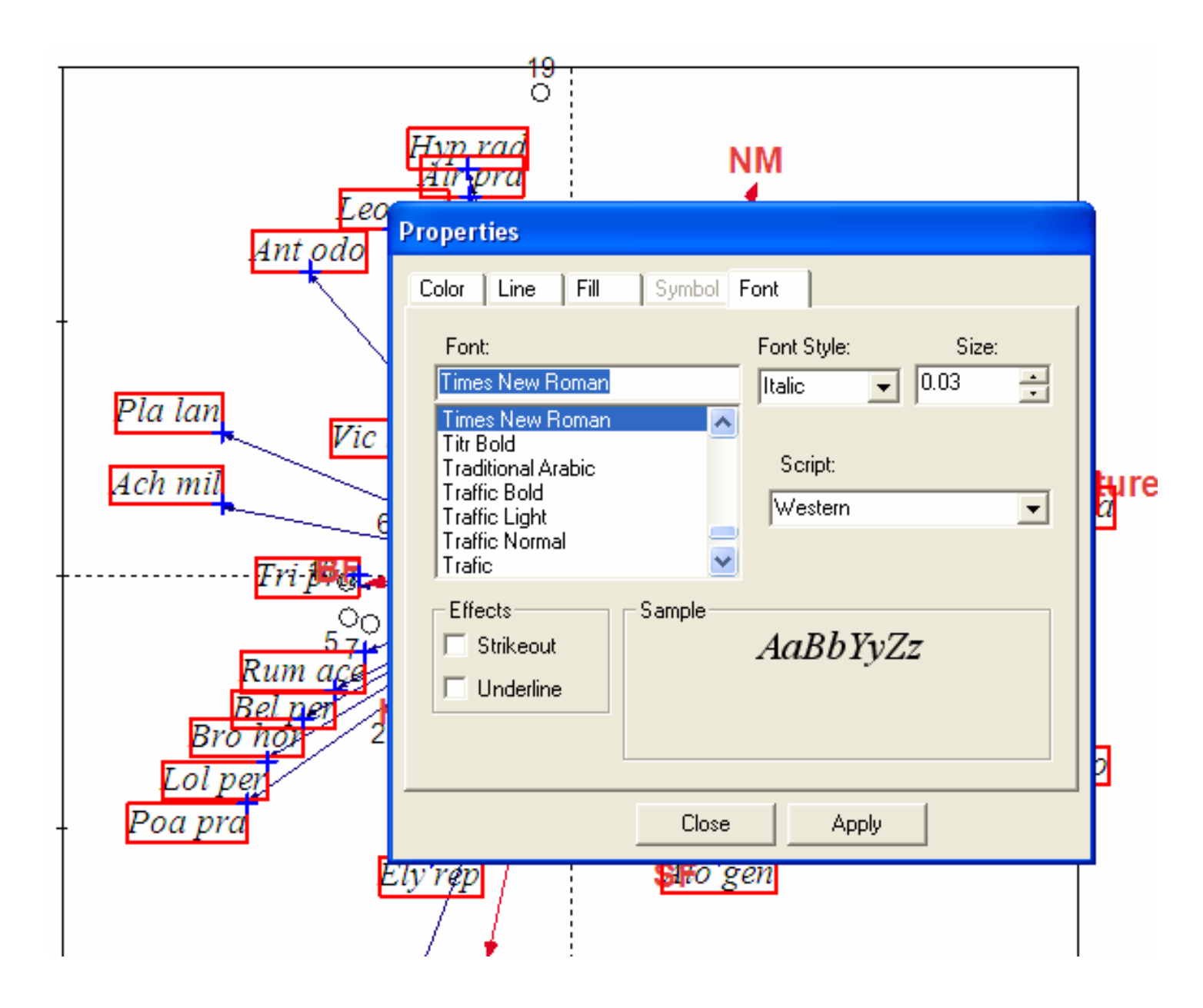

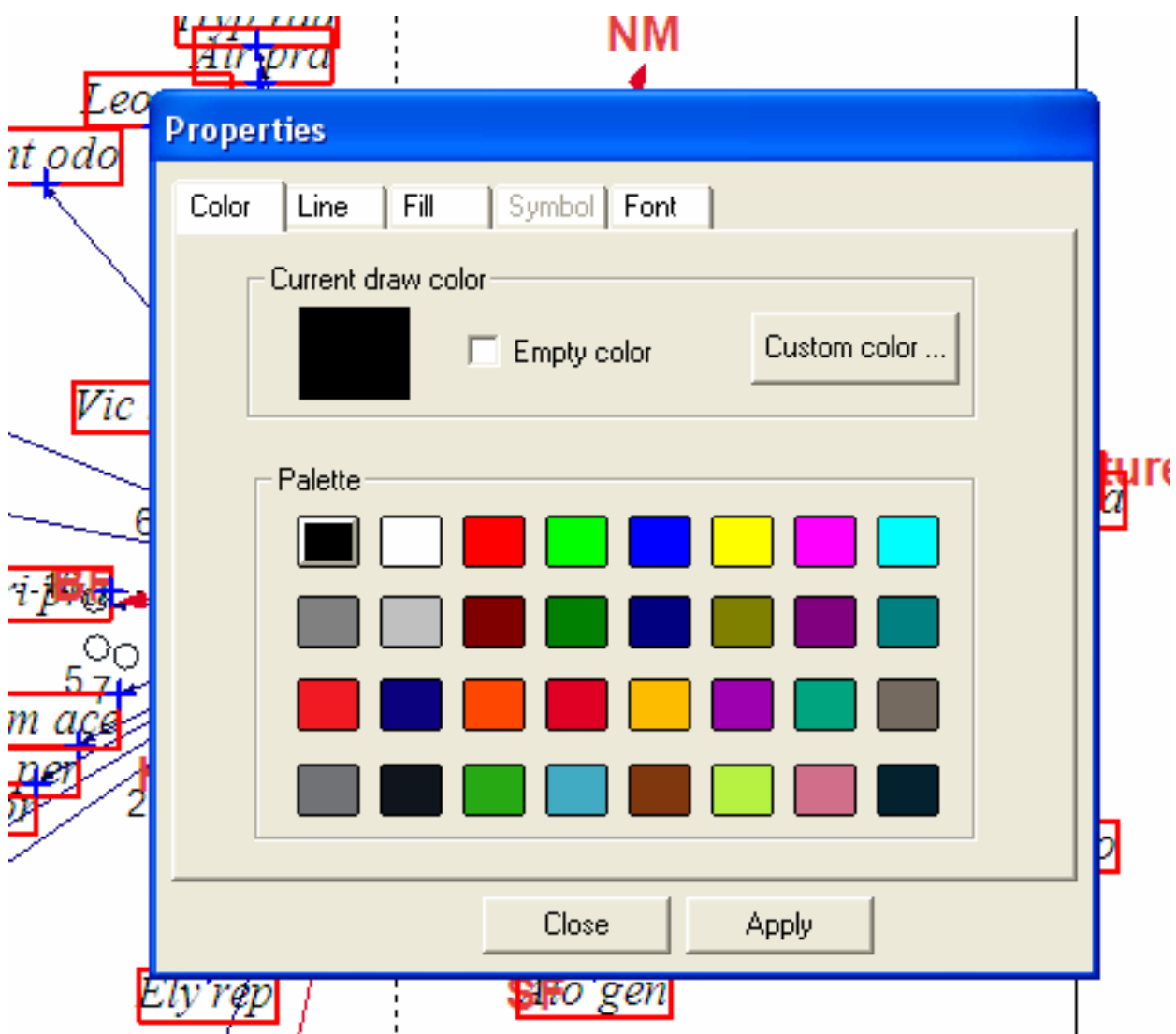

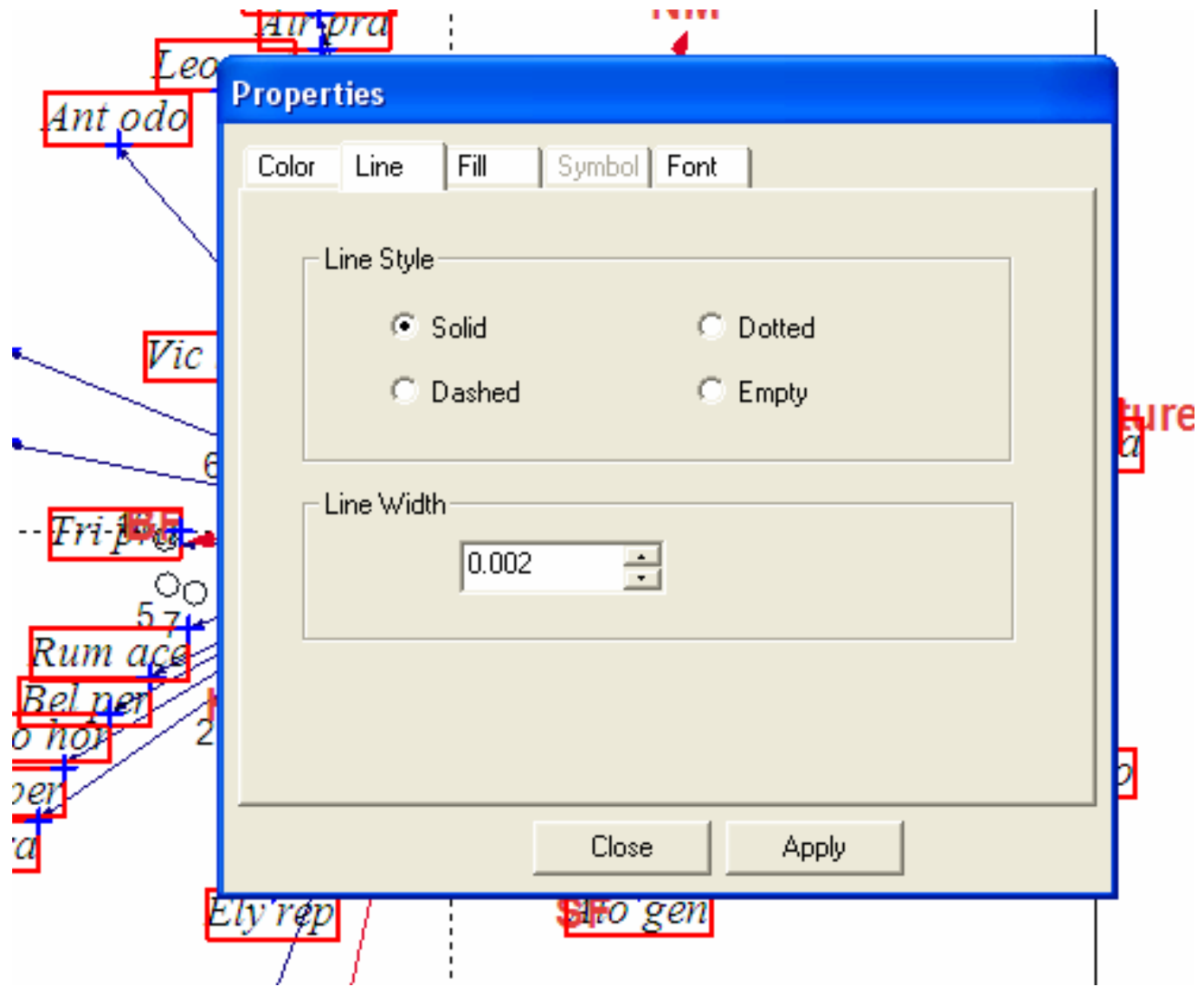

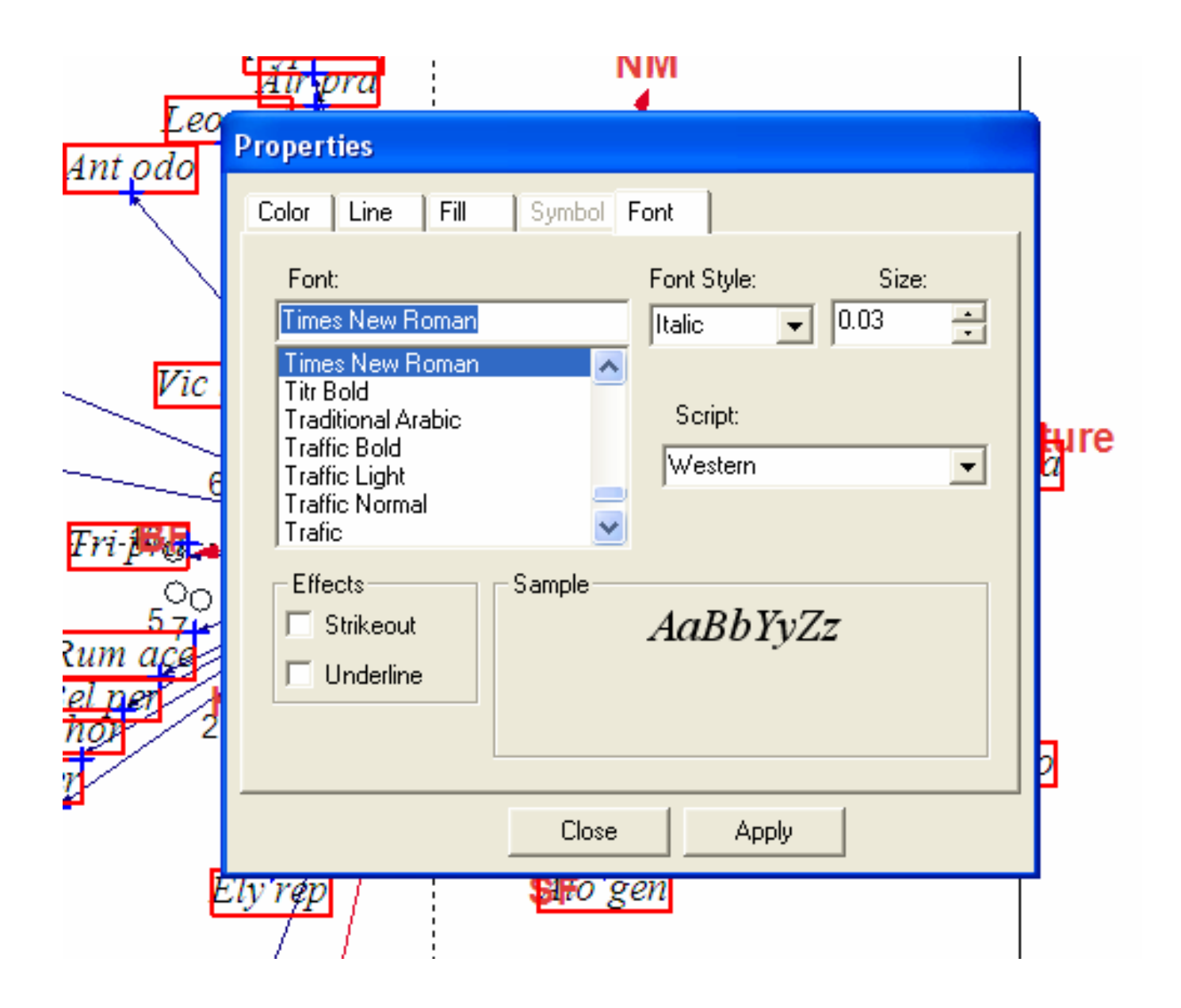

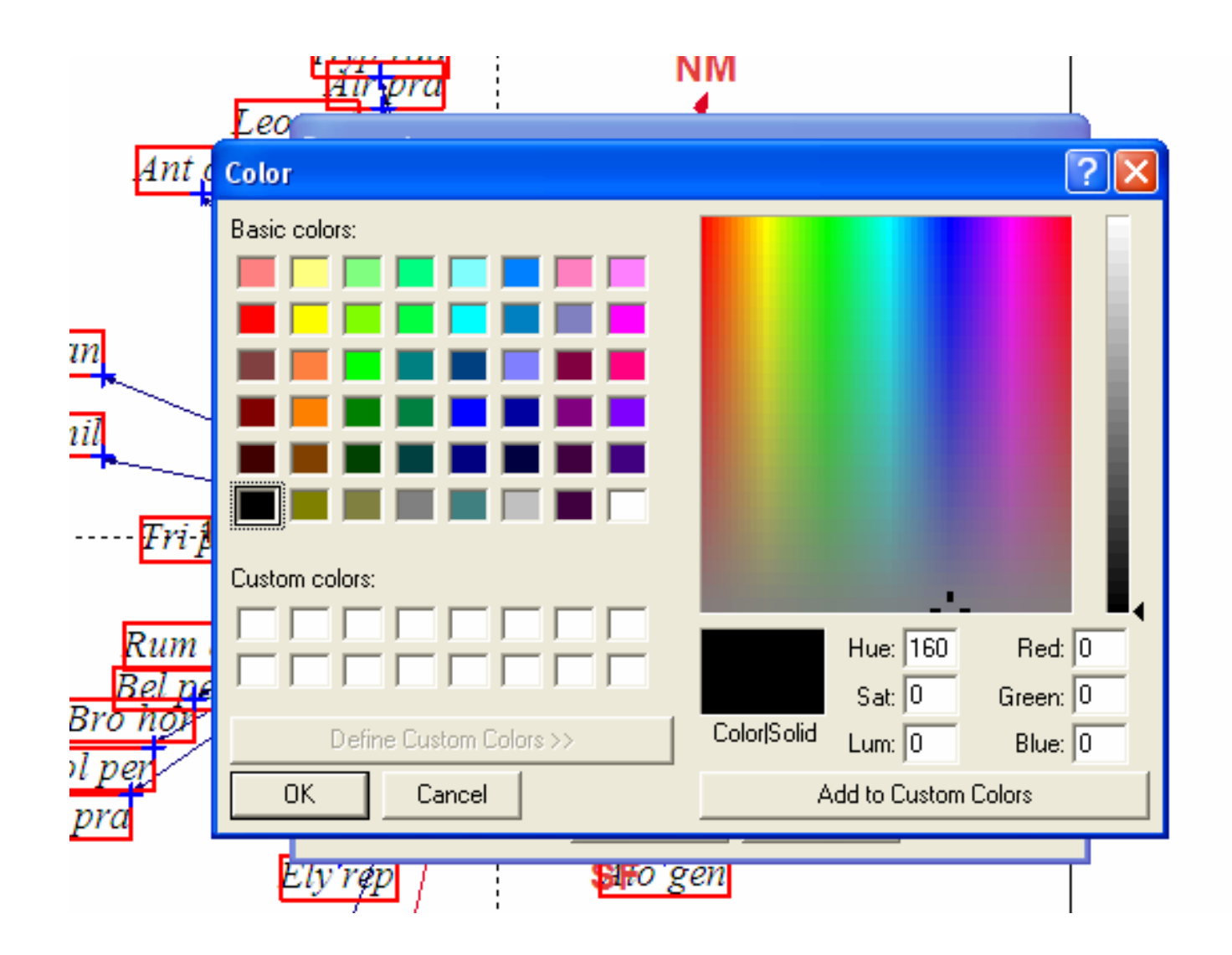

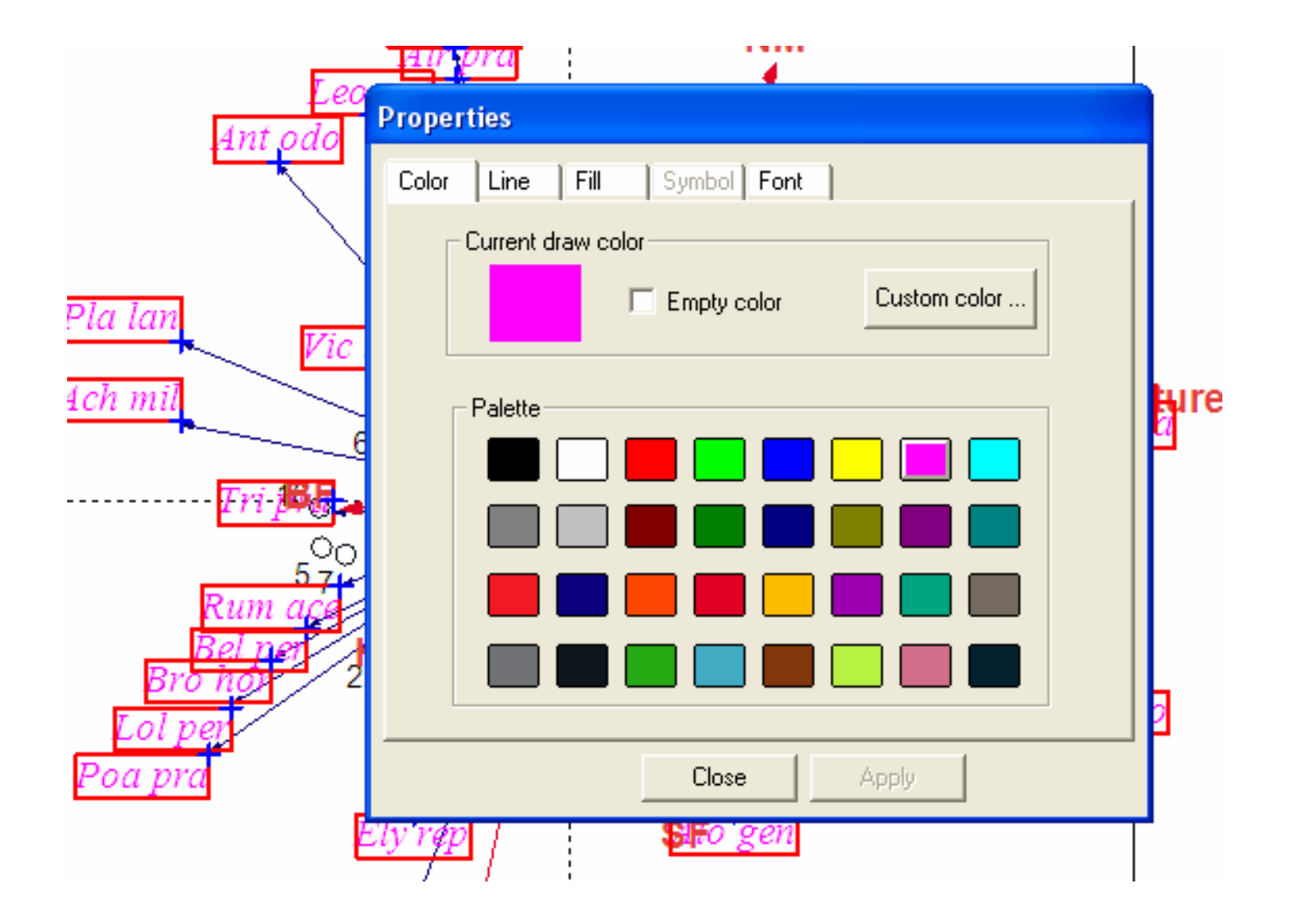

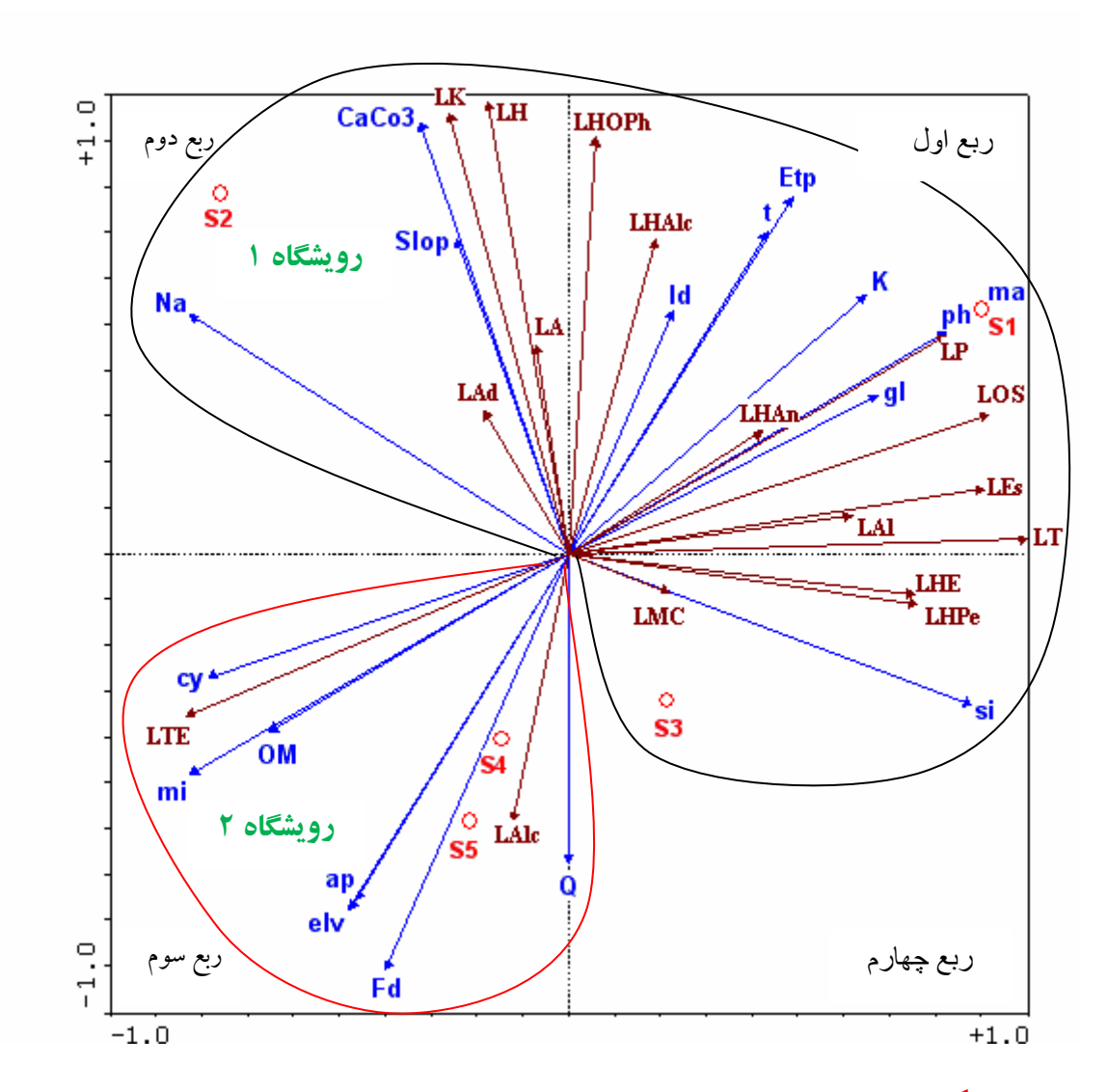

نمودار سه پلاتی گونه (شاخص کیفی)- محیط- مکان ِ شاخص کیفی (ترکیبات شیمیایی موجود در اسانس برگ کما) و عوامل محیطی حاصل از آنالیز مولفه های اصلی (PCA) .

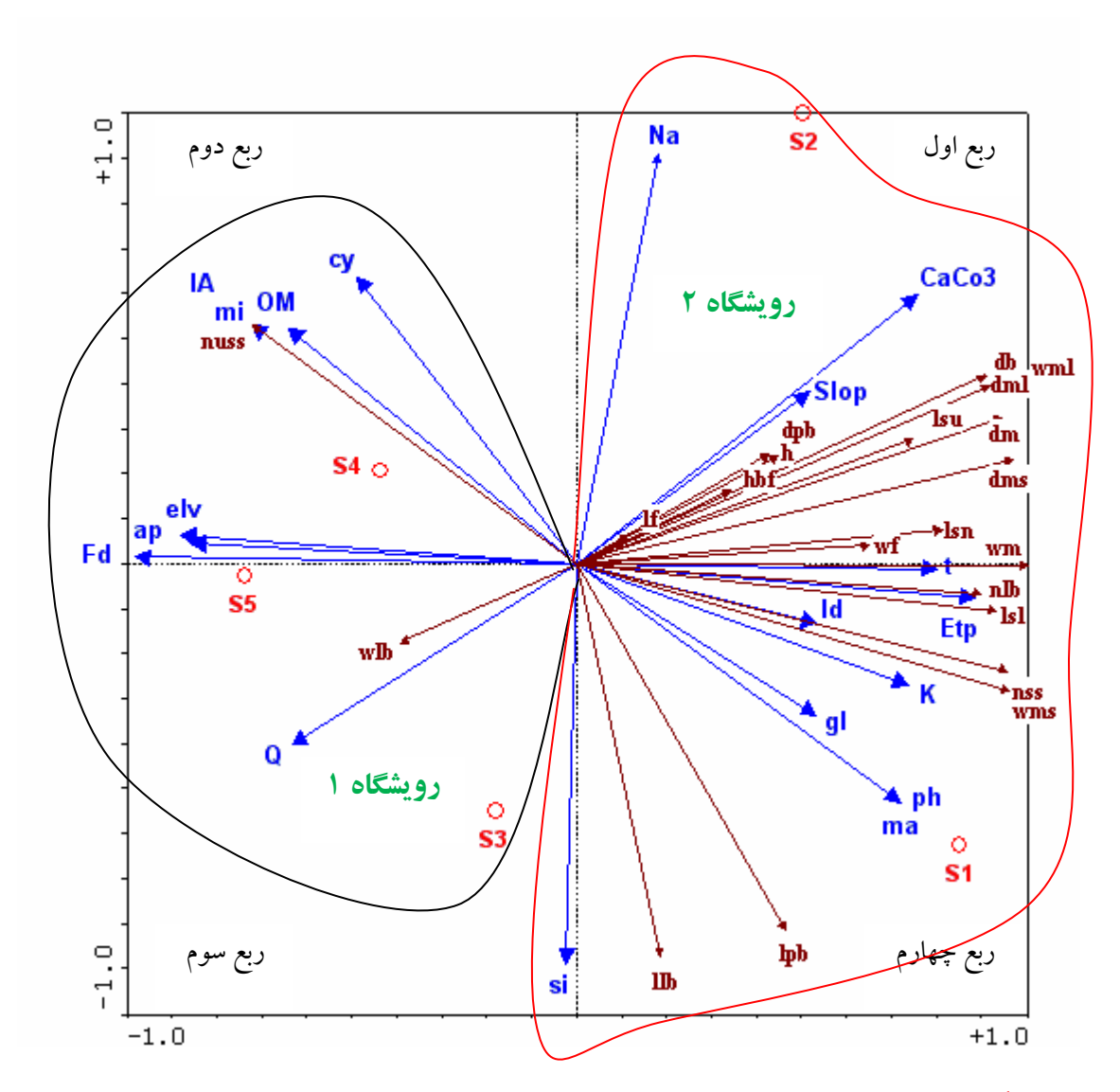

نمودار سه پلاتی گونه (خصوصیات ریخت شناسی)- محیط- مکان خصوصیات ریخت شناسی (گیاه کما) و عوامل محیطی حاصل از آنالیز مولفه های اصلی (PCA).

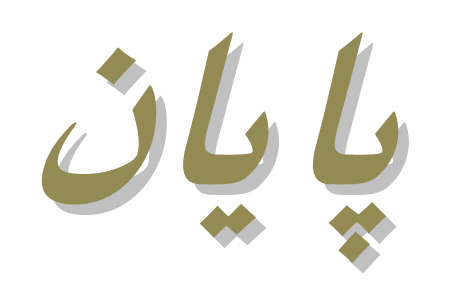